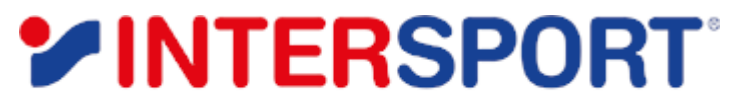

THE HEART OF SPORT

# **CR5.1 PROGRAMMABLE MAGNETIC RECUMBENT BIKE**

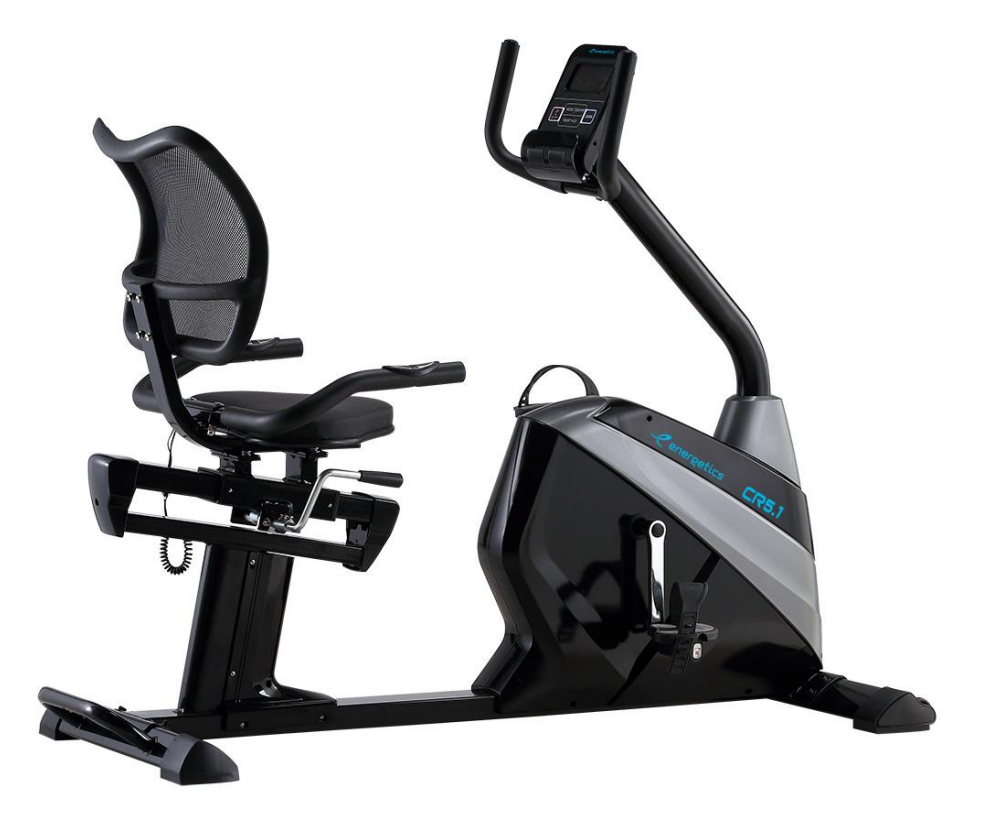

*ENGLISH MANUAL*

# **Important Safety Information**

### **Please keep this manual in a safe place for reference.**

- 1. It is important to read this entire manual before assembling and using the equipment. Safe and efficient use can only be achieved if the equipment is assembled, maintained and used properly. It is your responsibility to ensure that all users of the equipment are informed of all warnings and precautions.
- 2. Before starting any exercise program you should consult your doctor to determine, if you have any physical or health conditions that could create a risk to your health and safety, or prevent you from using the equipment properly. Your doctor's advice is essential if you are taking medication that affects your heart rate, blood pressure or cholesterol level.
- 3. Be aware of your body's signals. Incorrect or excessive exercise can damage your health. Stop exercising if you experience any of the following symptoms: Pain, tightness in your chest, irregular heartbeat, extreme shortness of breath, feeling light headed, dizzy or nauseous. If you do experience any of these conditions you should consult your doctor before continuing with your exercise program.
- 4. Keep children and pets away from the equipment. The equipment is designed for adult use only.
- 5. Use the equipment on a solid, flat level surface with a protective cover for your floor or carpet. For safety space, the equipment should have at least 0.6 meter of free space all around it.
- 6. Before using the equipment, check the handlebar, seat, pedals, and the nuts and bolts are securely tightened.
- 7. The safety level of the equipment can only be maintained if it is regularly examined for damage and/or wear and tear. (E.g. handle bar, pedals, and seat…..)
- 8. Replace defective components immediately and keep the equipment out of use until repair.
- 9. Pay attention to check the connection point and gearing parts before use to prevent danger.
- 10. Warning that the equipment shall be installed on a stable base and properly leveled. Always use the equipment as indicated. If you find any defective components while assembling or checking the equipment, or if you hear any unusual noise coming from the equipment during use, stop. Do not use the equipment until the problem has been rectified.
- 11. Wear suitable clothing while using the equipment. Avoid wearing loose clothing which may get caught in the equipment or that may restrict or prevent movement.
- 12. The equipment has been tested and certified to EN957 under class H.C, Suitable for home & semi-professional use indoors. Maximum weight of user: 120kg. Braking is speed independent.
- 13. The equipment is not suitable for therapeutic use.

and the contract of the contract of

14. Care must be taken when lifting or moving the equipment so as not to injure your back. Always use proper lifting techniques and/or use assistance.

# **EXPLODED-VIEW ASSEMBLY DRAWING**

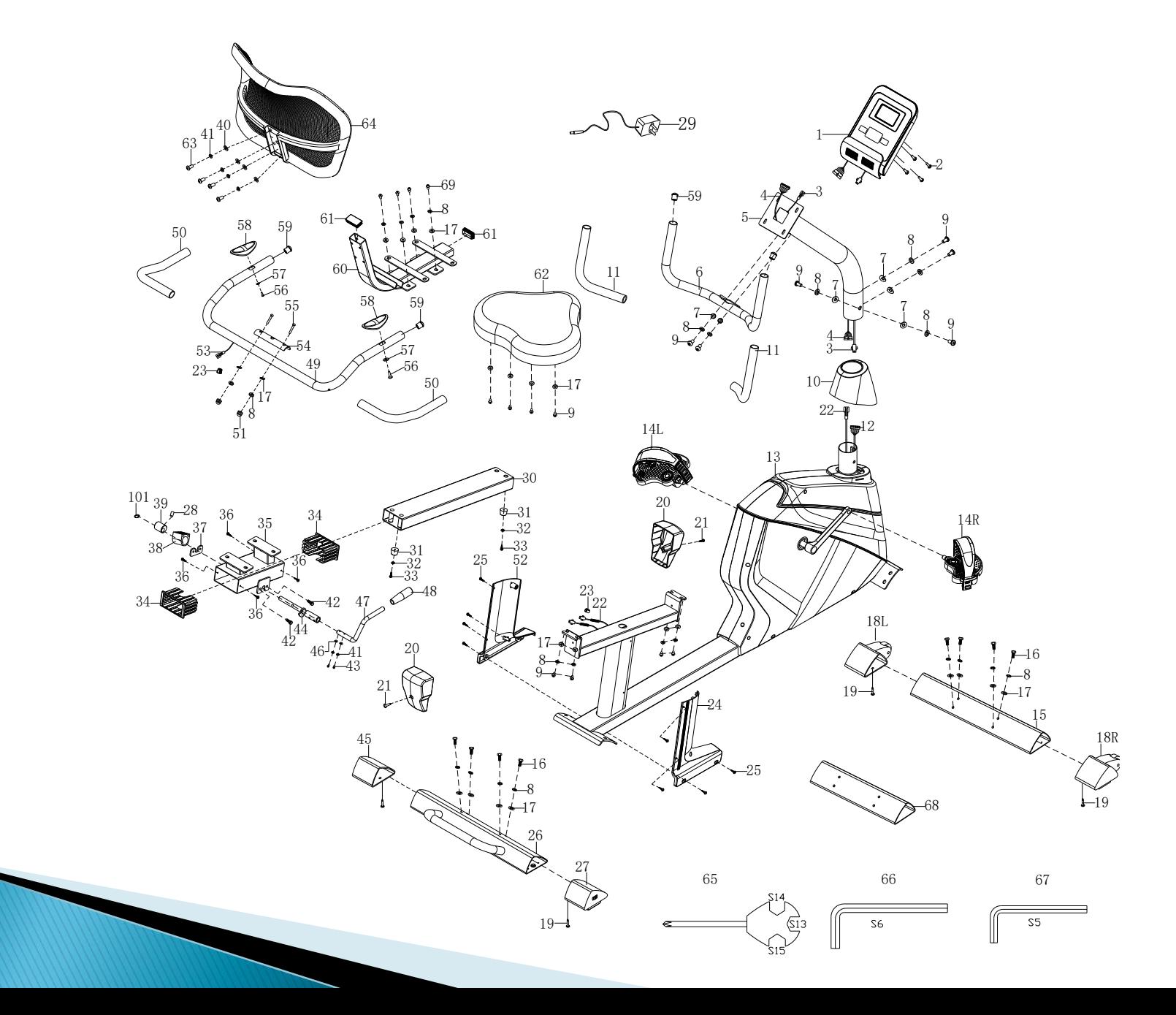

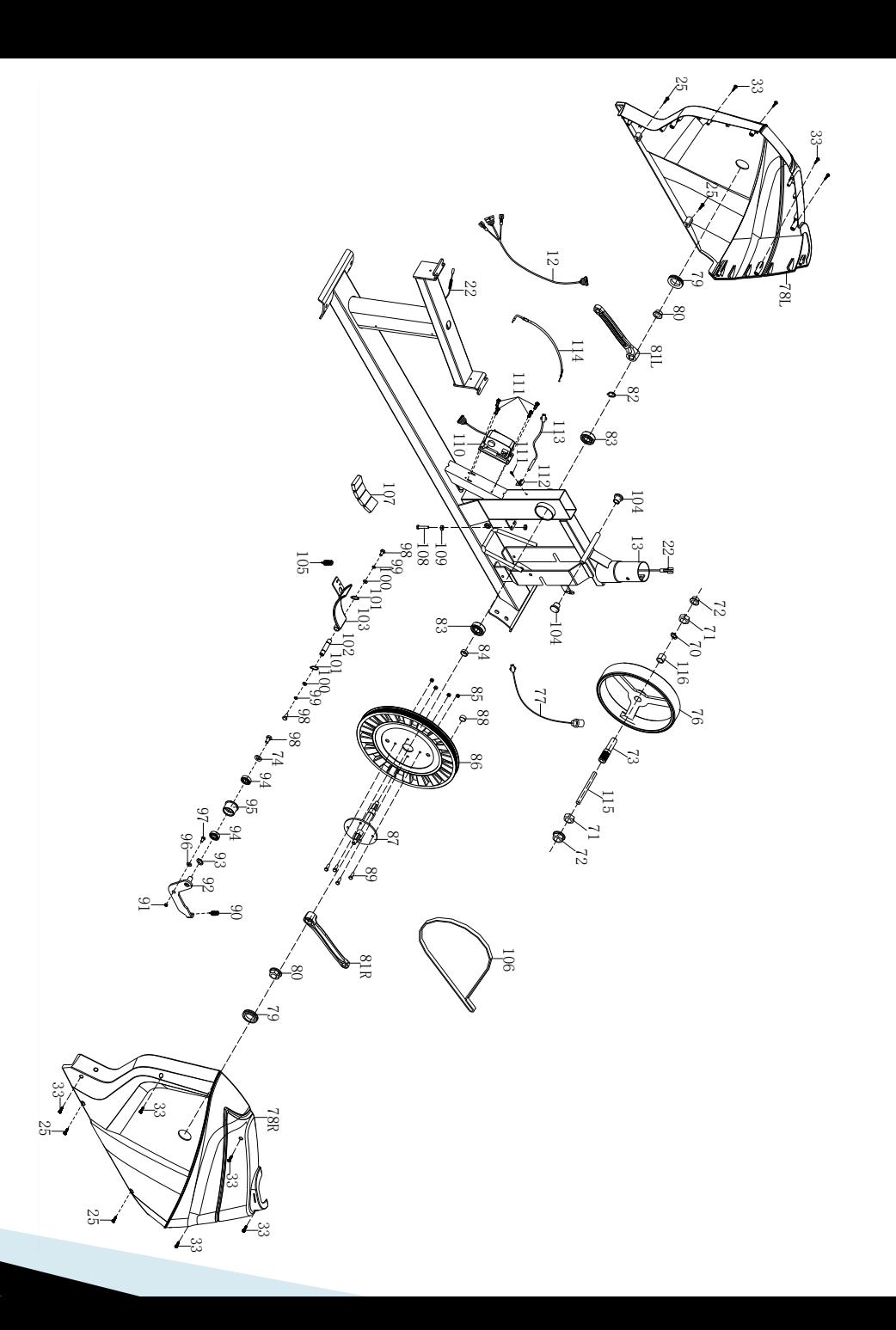

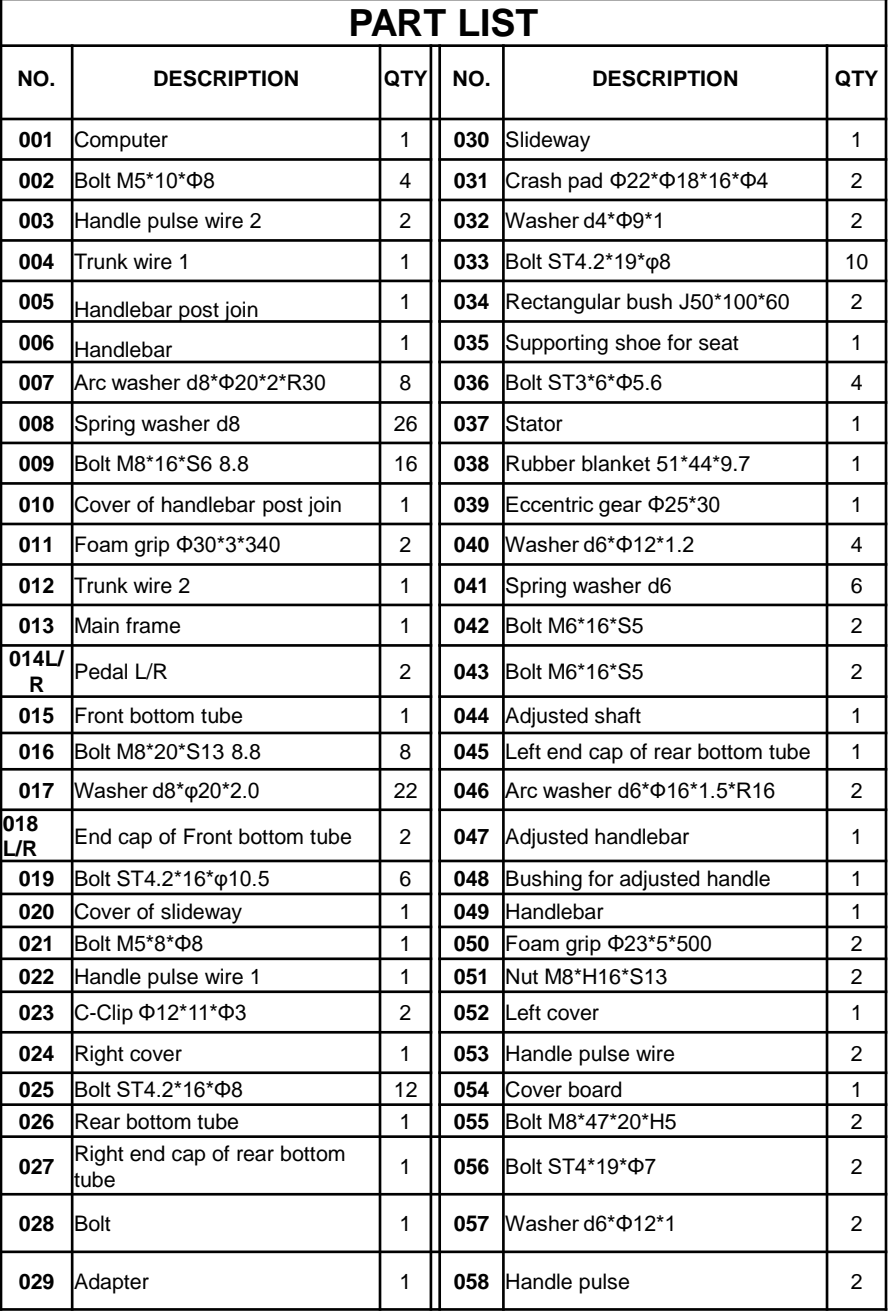

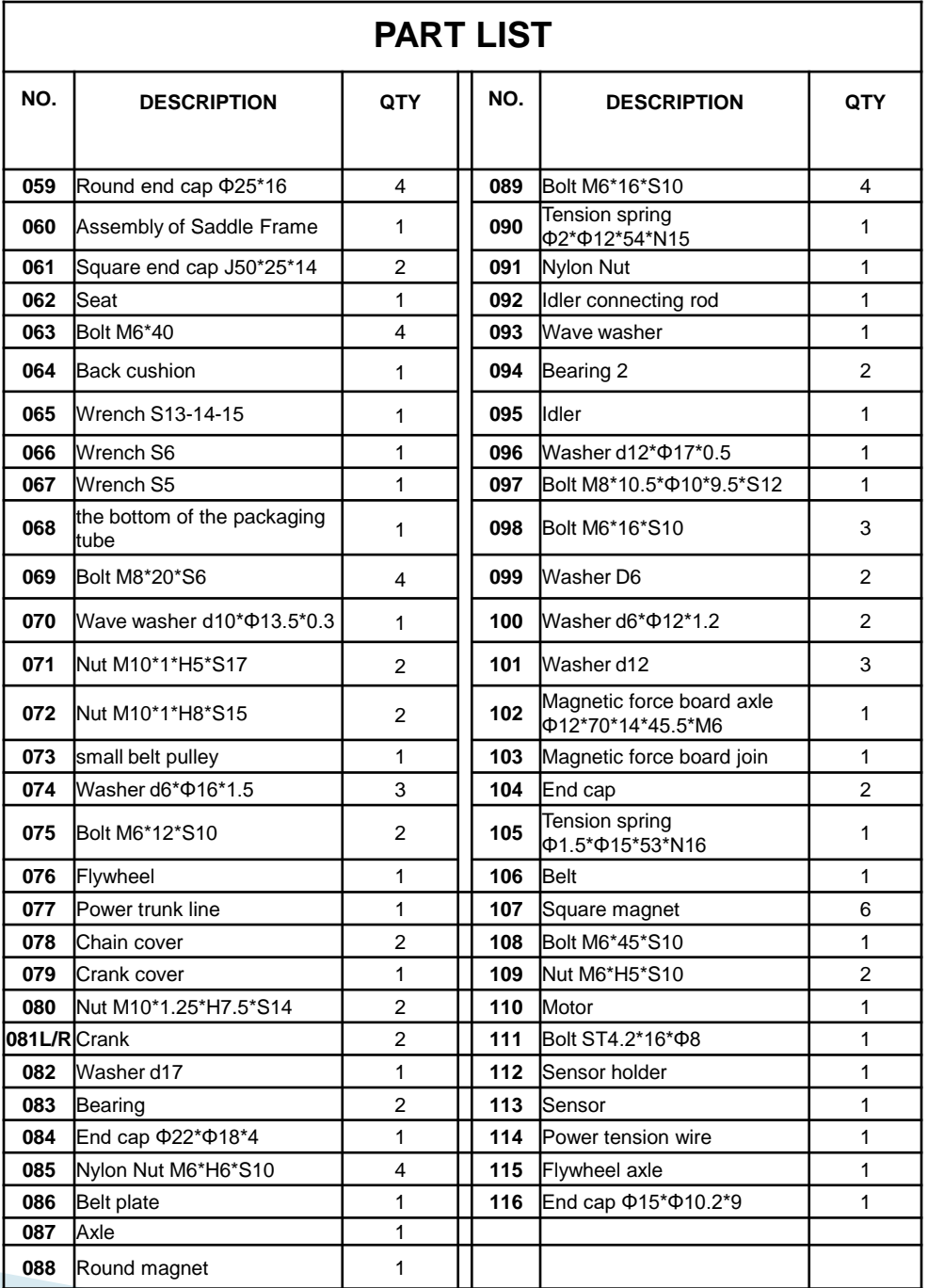

# **HARDWARE PACKING LIST**

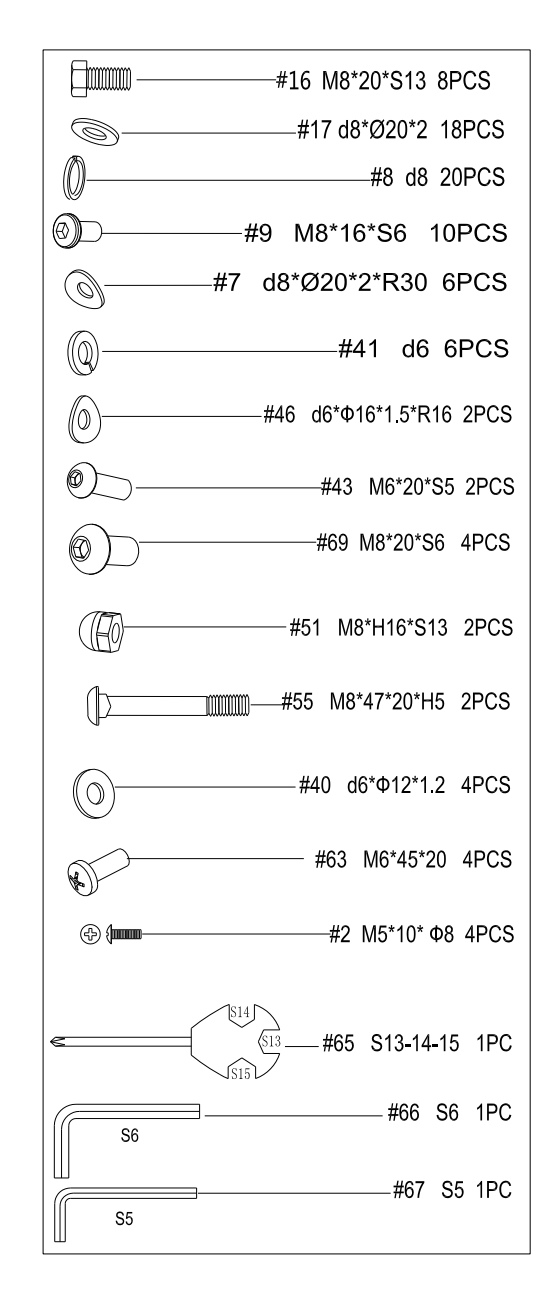

# **ASSEMBLY INSTRUCTIONS**

- A. Before assembling make sure that you will have enough space around the item.
- B. It is strongly recommended this machine to be assembled by two or more people to avoid possible injury.

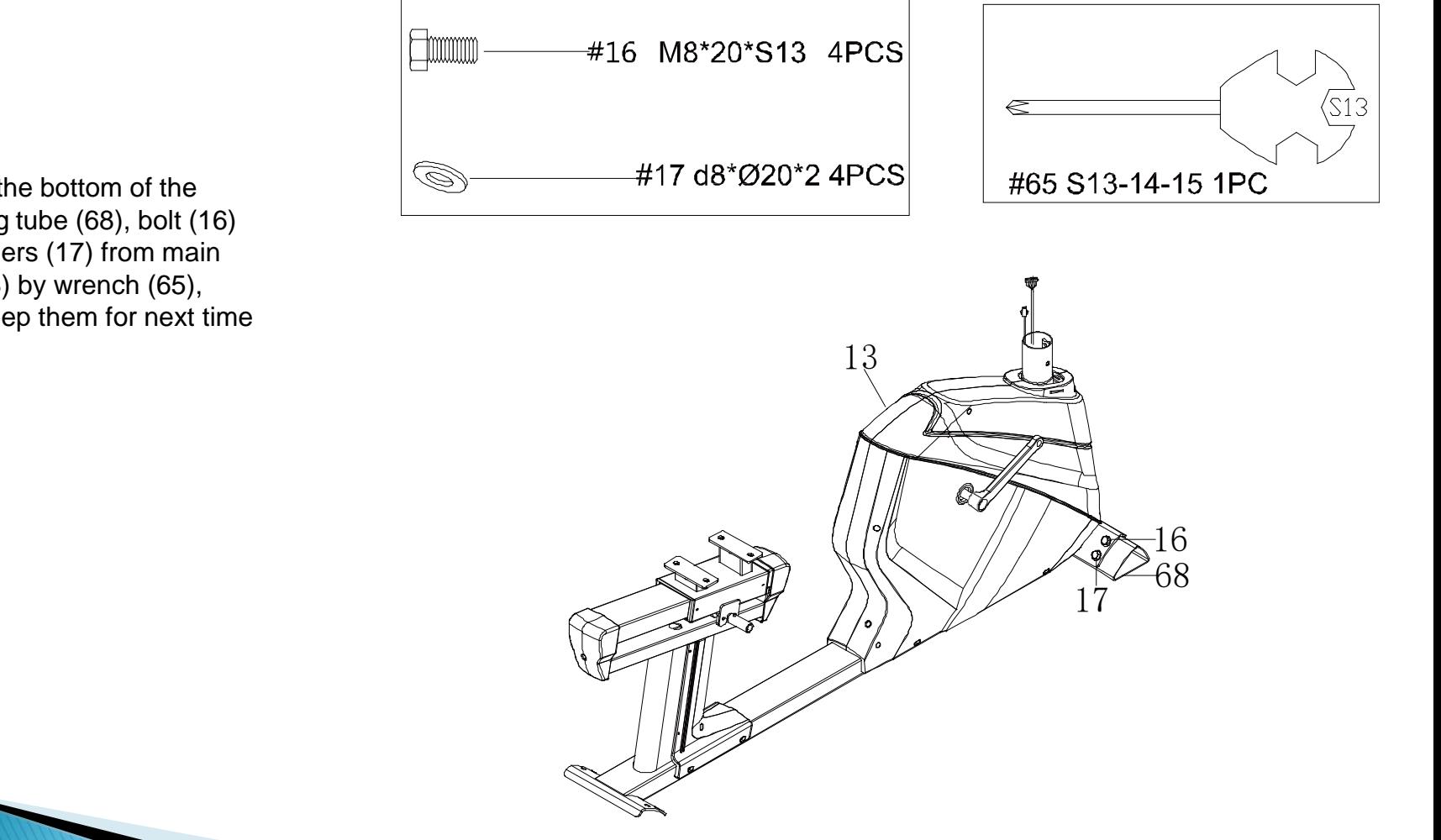

# **STEP 1**

Take out the bottom of the packaging tube (68), bolt (16) and washers (17) from main frame (13) by wrench (65), please keep them for next time use.

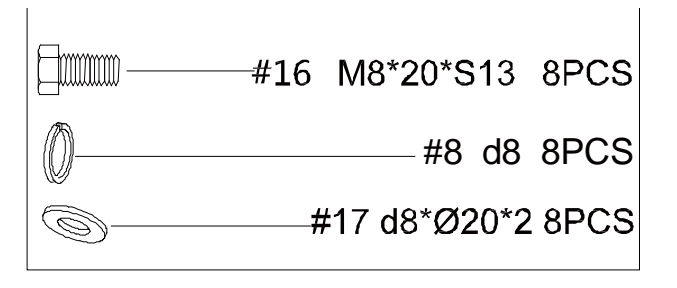

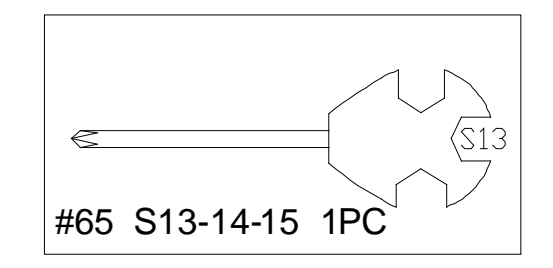

Take out the bolts (16), spring washers (8) and washers (17) by wrench (65), then attach front bottom tube (15) and rear bottom tube (26) on the main frame (13) with wrench (65),bolts (16), spring washers (8) and washers (17).

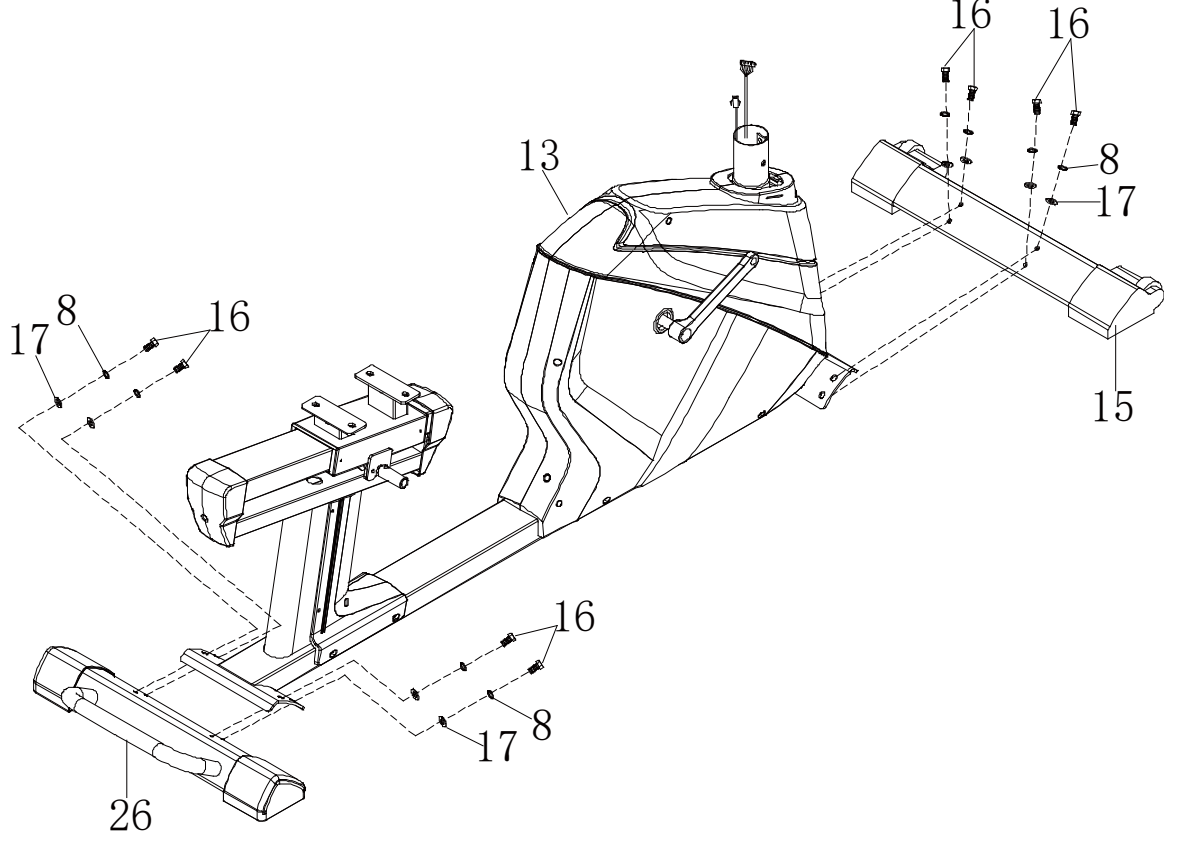

- 1. Take out bolt (9), spring washers (8) and arc washers (7) from main frame (13) by wrench (66).
- 2. Put cover of handlebar post join (10) into handlebar post join (5), connect trunk wire 1 (4) and trunk wire 2 (12) well; connect handle pulse wire 2 (3) and handle pulse wire 1 (22) well.
- 3. Attach handlebar post join (5) to main frame (13) with bolts (9), spring washers (8) and arc washers (7); buckle cover of handlebar post join (10).

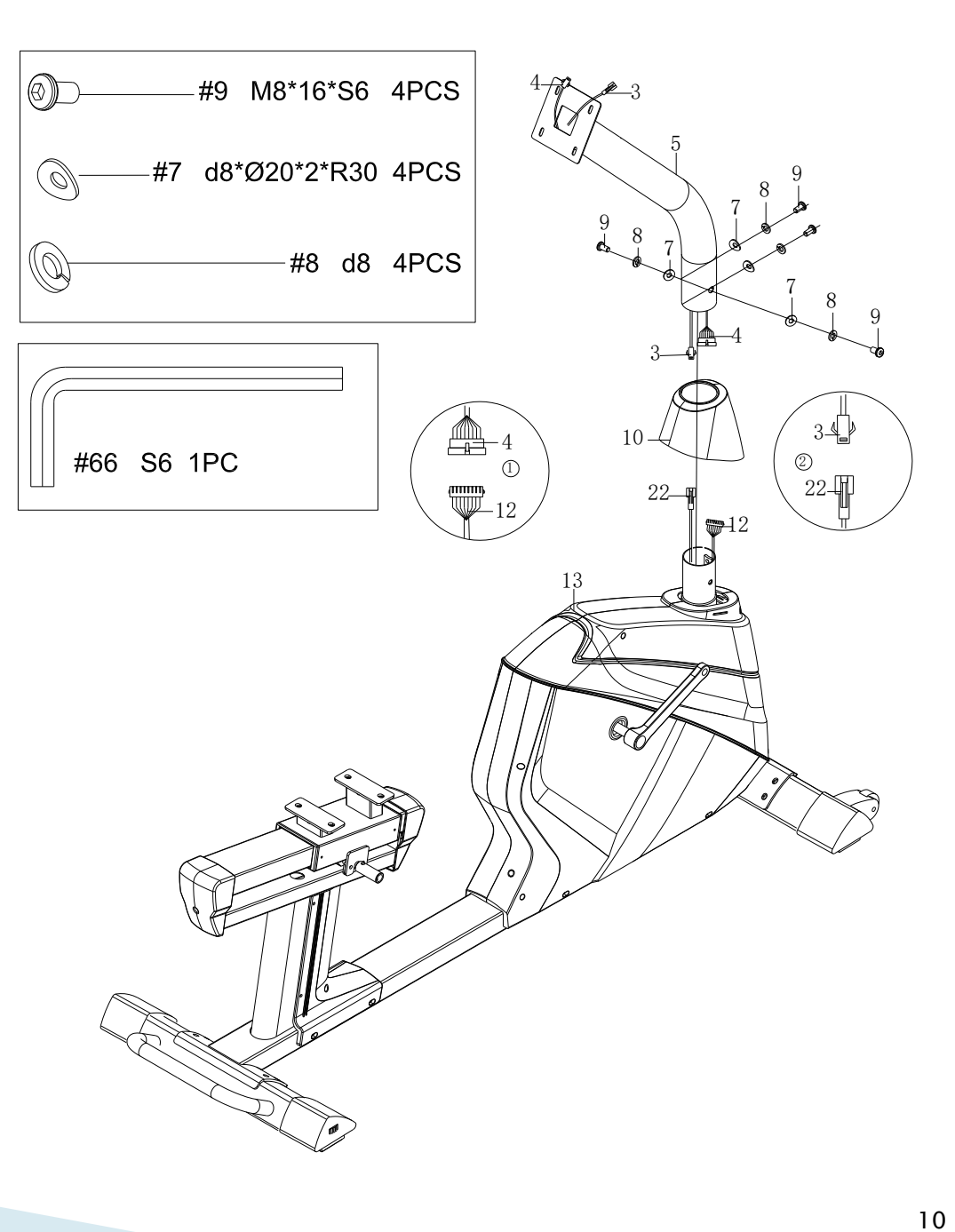

- 1. Attach pedal (14L/R) to main frame (13) by wrench (65).
- 2. Take out bolt (43),spring washers (41) and arc washers (46) from adjusted handlebar (47) by wrench (67), then attach adjusted handlebar (47) to adjusted shaft (44) with bolt (43) ,spring washers (41) and arc washers (46) .

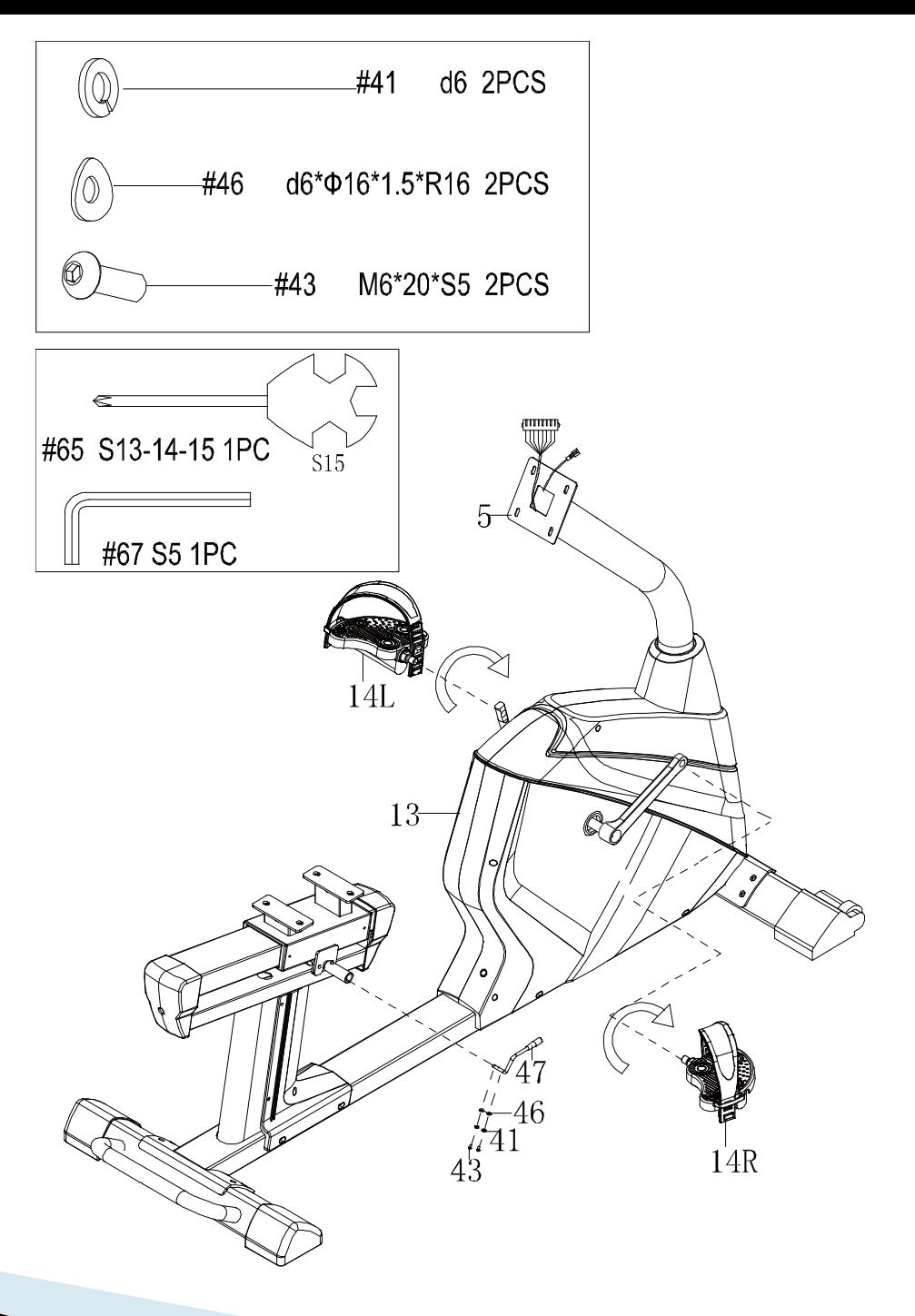

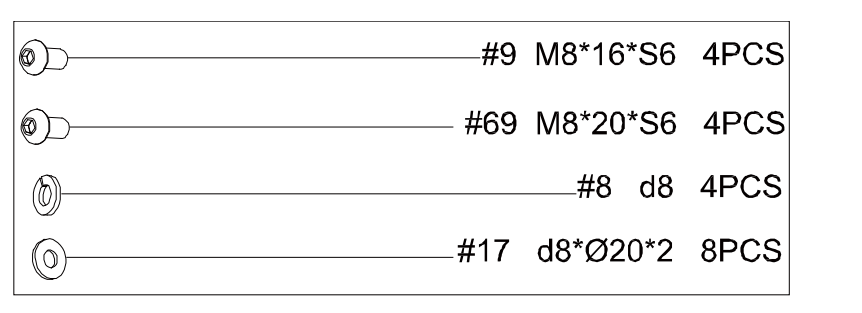

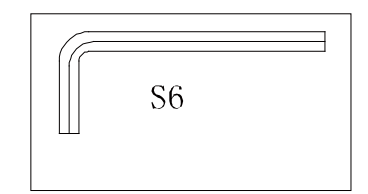

- 1. Take out bolt (69),spring washers (8) and washer (17) from supporting shoe for seat (35) by wrench (66), then attach assembly of Saddle Frame (60) to supporting shoe for seat (35) with bolt (69), spring washers (8) and washer (17) by wrench (66).
- 2. Take out bolt (9), washer (17) from seat (62) by wrench (66), then attach seat (62) to assembly of Saddle frame (60) with bolt (9) and washer (17) by wrench (66).

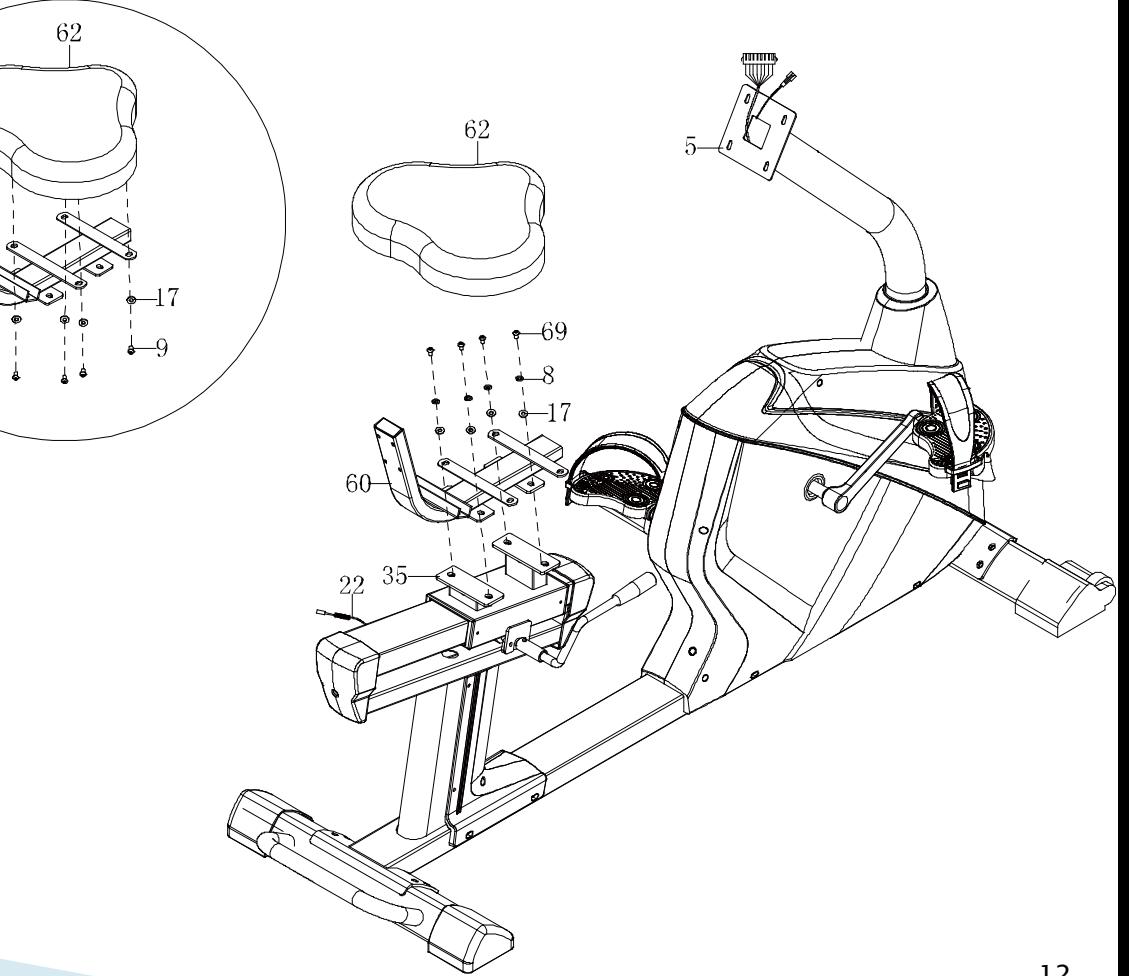

- a) Take out bolt (63), spring washers (41) and washer (40) from back cushion (64) by wrench (65); then attach back cushion (64) to assembly of saddle frame (60) with bolt (63),spring washers (41) and washer (40) by wrench (65).
- b) Attach handlebar (49) to assembly of saddle frame (60) with bolt (55), washer (17), spring washers (8), nut (51) and cover board (54) by wrench (65).
- c) Connect handle pulse wire (53) and handle pulse wire 1 (22) well.

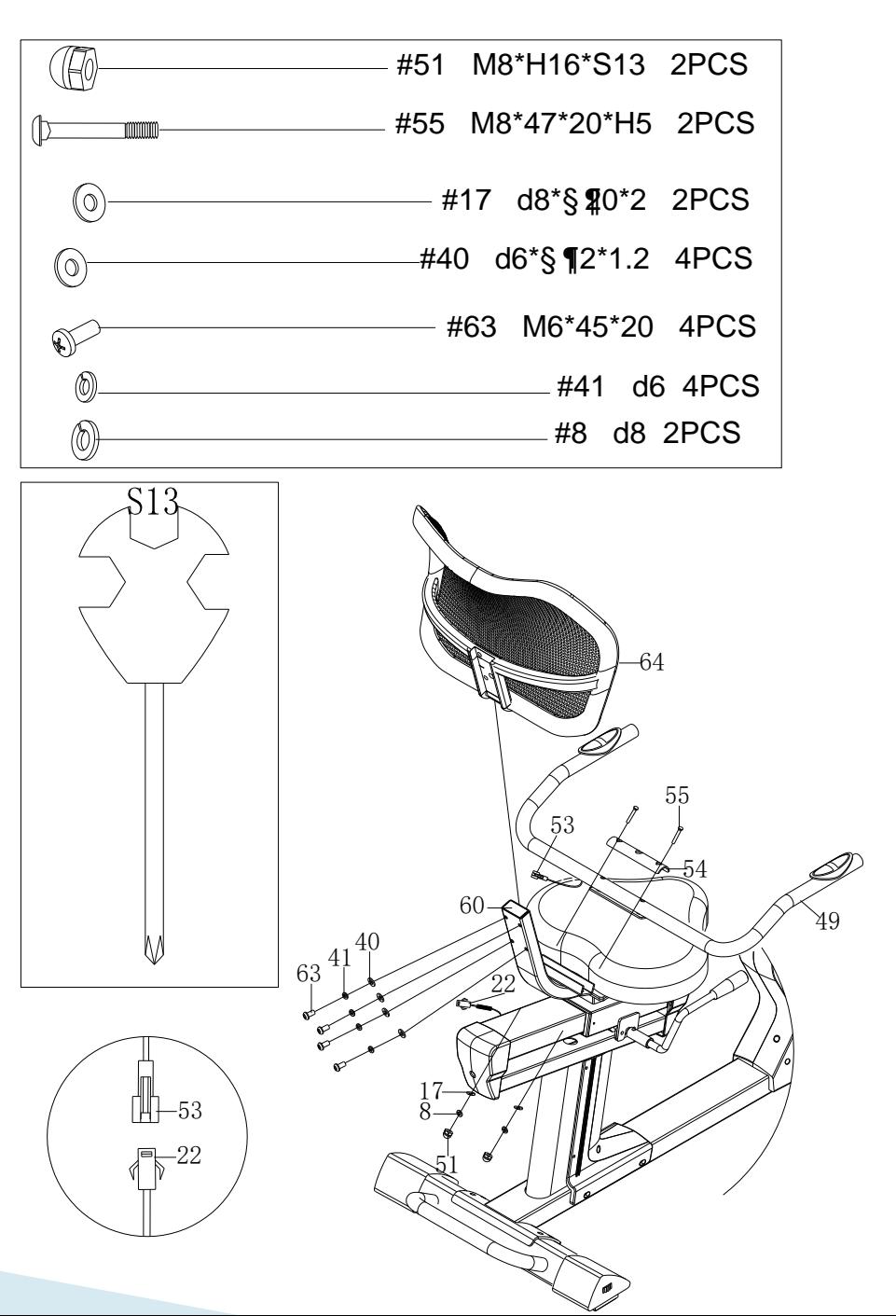

- 1. Connect wire of computer (1a) and trunk wire 1 (4) well, connect wire of computer(1b) and trunk wire2 (3) well.
- 2. Take out bolt (2) from computer (1) first and attach computer (1) to handlebar post join (5) with bolt (2) by wrench (65).
- 3. Take out bolt (9),spring washers (8) and arc washer (7) from handlebar post join (5) by wrench (66), then attach handlebar (6) to handlebar post join (5) with bolt (9),spring washers(8) and arc washer (7).
- 4. Insert Adapter line (29) to power hole on the back of Main frame (13), then plug the adapter into an outlet.

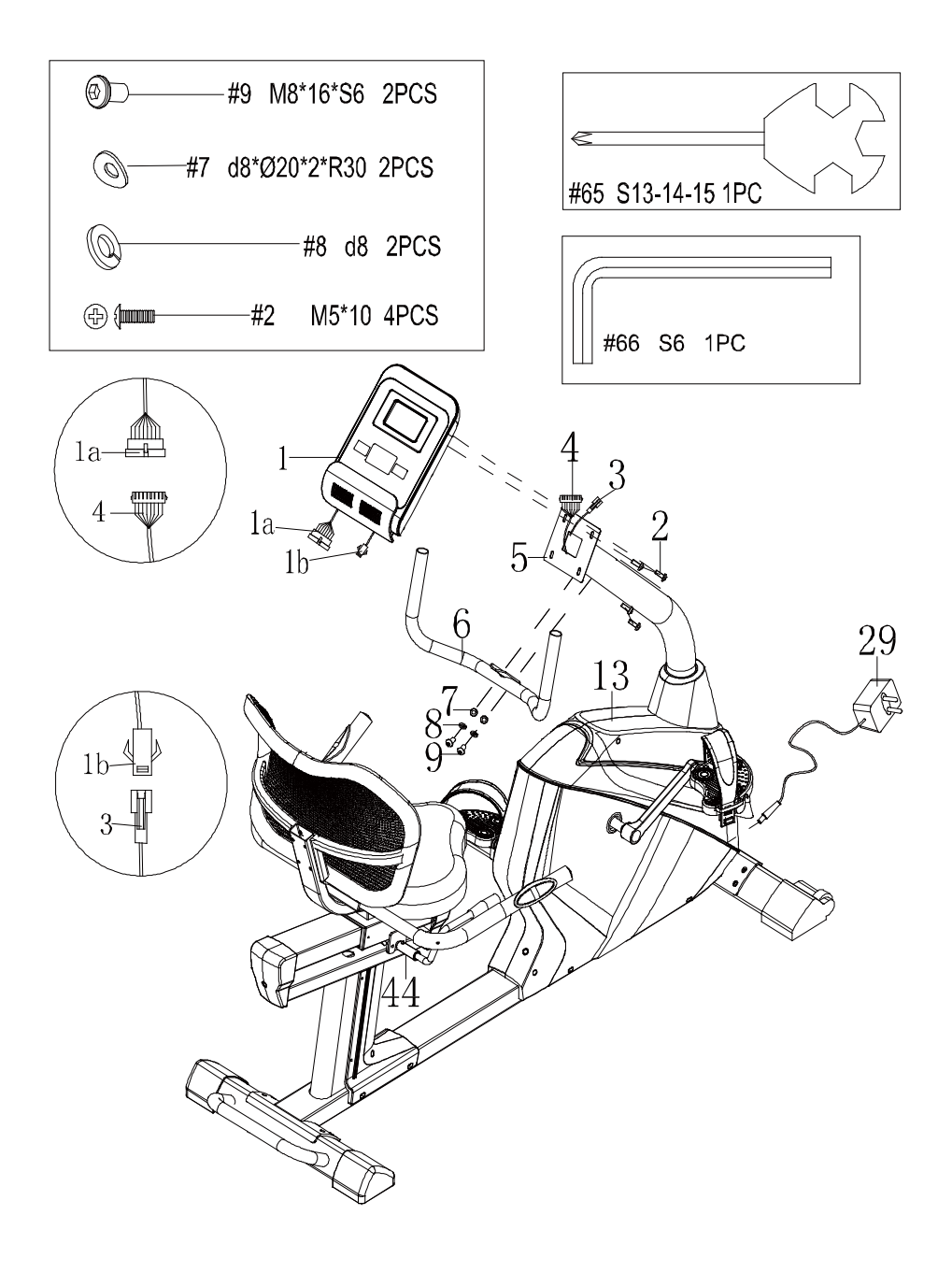

# **ADJUST THE SEAT**

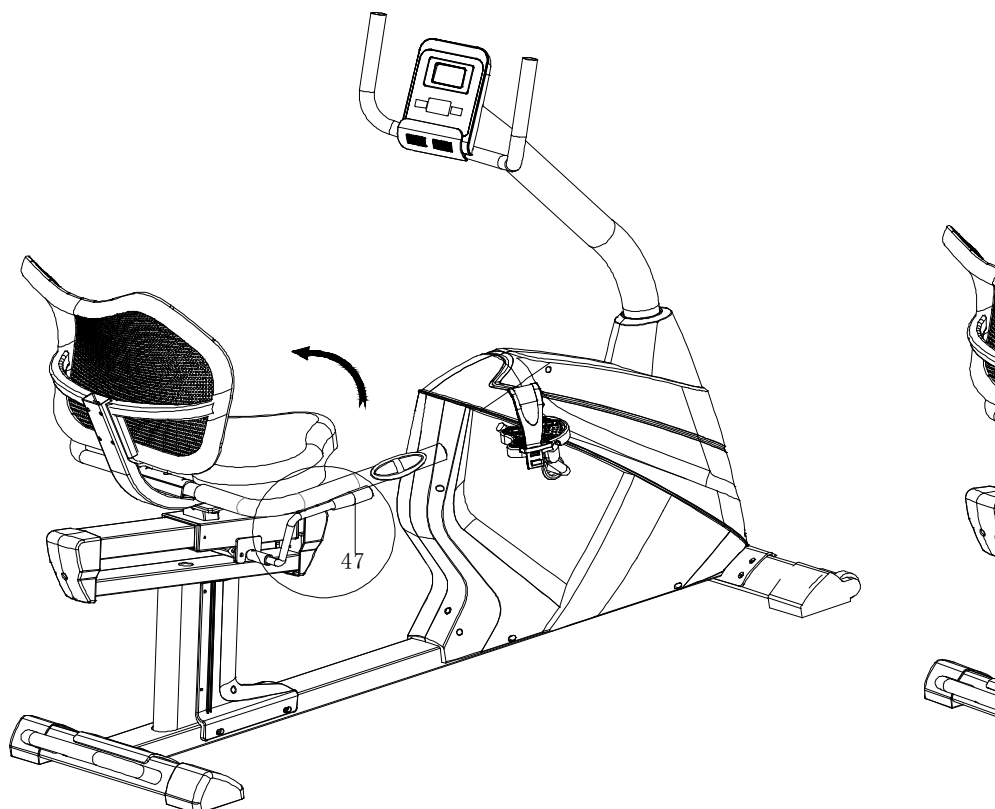

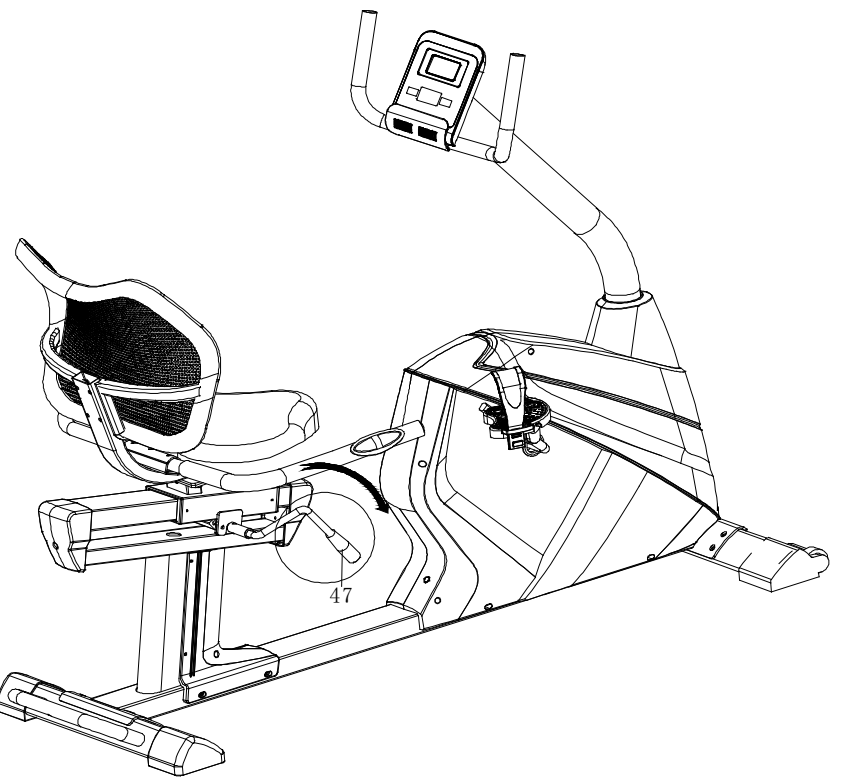

Adjust the seat to a suitable location, pull up adjusted handlebar (47) to horizontal position, then lock.

The seat could be moved in the horizontal direction when under draught adjusted handlebar (47).

# **EXERCISE INSTRUCTIONS**

#### **1.The Warm Up Phase**

This stage helps get the blood flowing around the body and the muscles working properly. It will also reduce the risk of cramp and muscle injury. It is advisable to do a few stretching exercises as shown below. Each stretch should be held for approximately 30 seconds, do not force or jerk your muscles into a stretch - if it hurts, STOP.

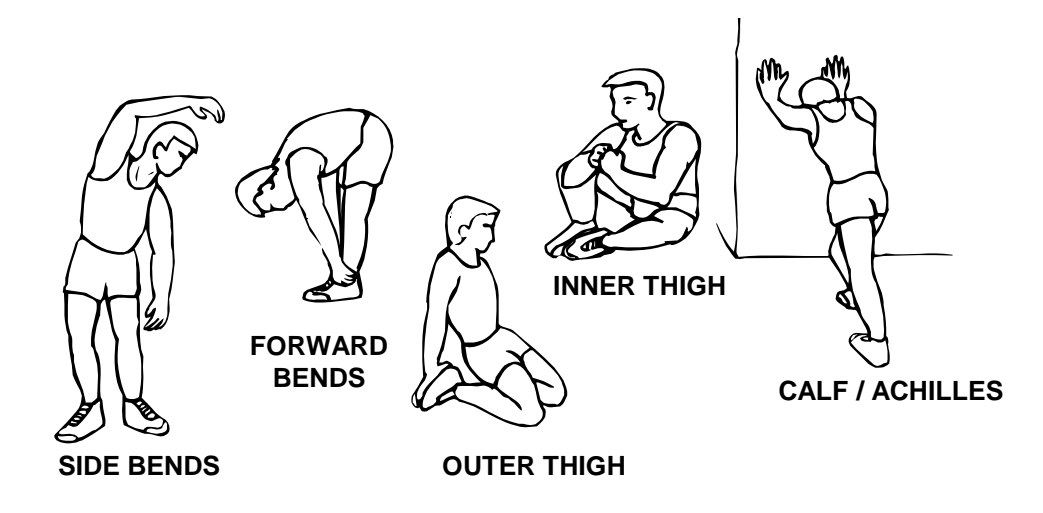

#### **2. The Exercise Phase**

This is the stage where you put the effort in. After regular use, the muscles in your legs will become more flexible. Work to your own pace but it is very important to maintain a steady tempo throughout. The rate of work should be sufficient to raise your heart beat into the target zone shown on the graph below.

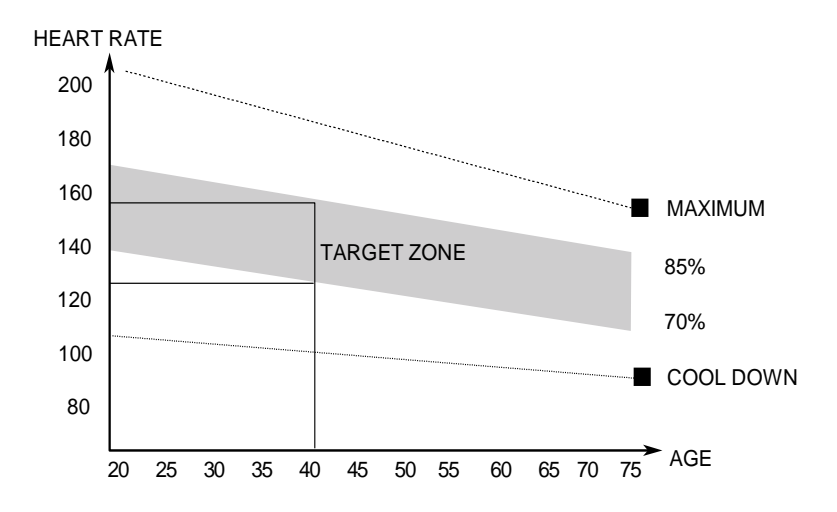

This stage should last for a minimum of 12 minutes though most people start at about 15-20 minutes.

#### **3. The Cool Down Phase**

This stage is to let your Cardio-vascular System and muscles wind down. This is a repeat of the warm up exercise e.g. reduce your tempo, continue for approximately 5 minutes. The stretching exercises should now be repeated, again remembering not to force or jerk your muscles into the stretch.

As you get fitter you may need to train longer and harder. It is advisable to train at least three times a week, and if possible space your workouts evenly throughout the week.

#### **MUSCLE TONING**

To tone muscle while on your **MAGNETIC BIKE** you will need to have the resistance set quite high. This will put more strain on your leg muscles and may mean you cannot train for as long as you would like. If you are also trying to improve your fitness you may need to alter your training program. You should train as normal during the warm-up and cool-down phases, but towards the end of the exercise phase you should increase the resistance making your legs work harder. You will have to reduce your speed to keep your heart rate in the target zone.

#### **WEIGHT LOSS**

**The important factor here is the amount of effort you put in. The harder and longer you work** the more calories you will burn. This is effectively the same as if you were training to improve your fitness, the difference being the goal.

# **EXERCISE COMPUTER FUNCTIONS**

#### **Program: 21 programs as following**

**A: 1 Manual Program B: 10 Preset Program Profile**(**PROGRAM**:**P1-P10**)

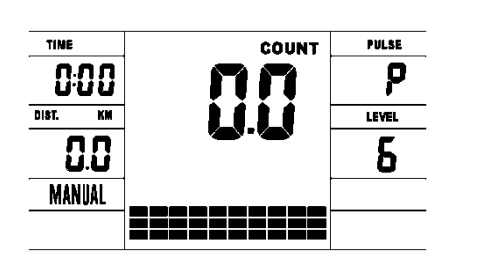

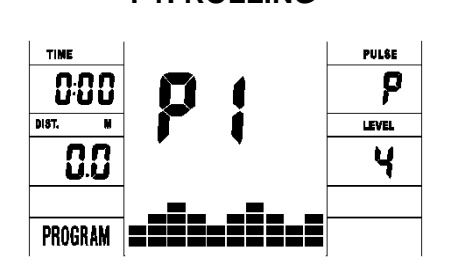

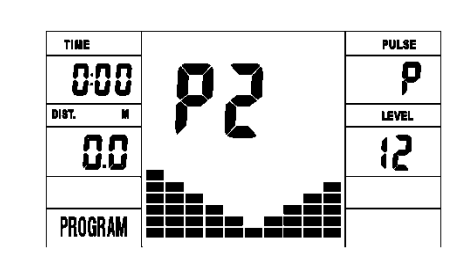

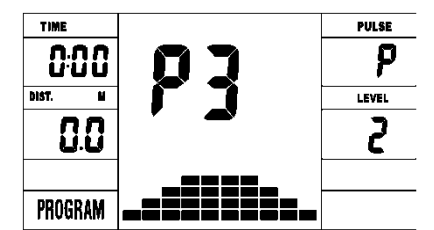

**P3: FATBURN** 

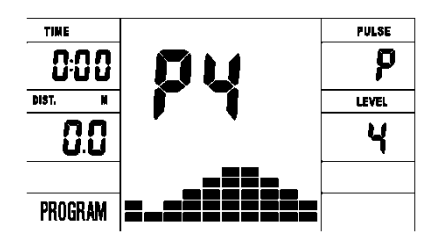

**P8:ENDURANCE P9:SLOPE P10:RALLY**

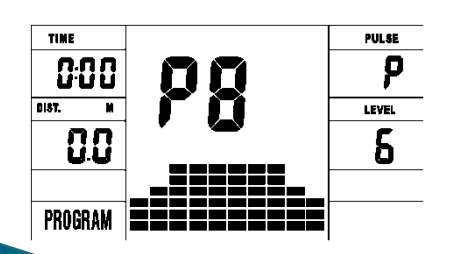

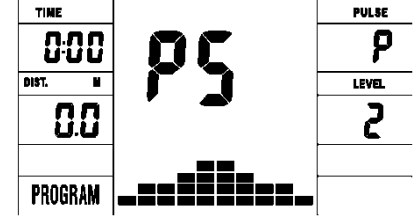

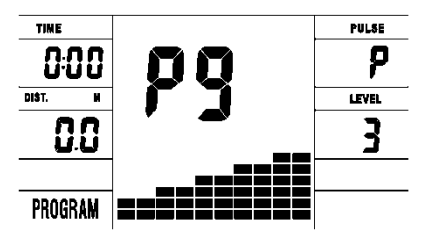

**P4:RAMP P5:MOUNTAIN P6: INTERVAL P7:CARDIO**

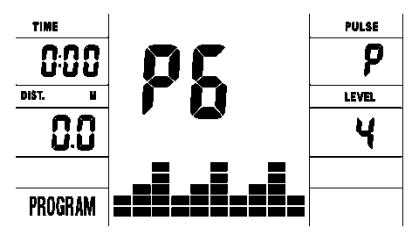

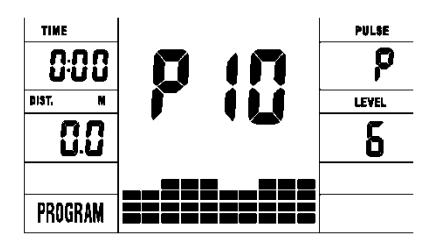

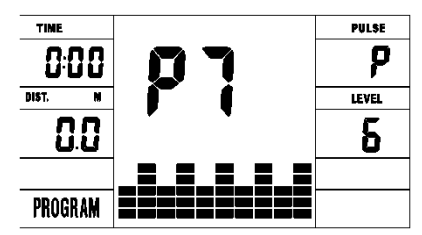

**C: 1 Watt Control Program** (**WATT PRO**:**P16**)

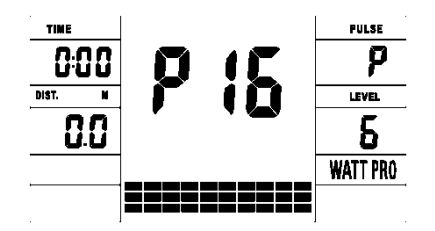

**D: 4 Heart Rate Control Program:** (**PULSE PRO**:**P17-P20) 55%H.R, 75%H.R, 95%H.R and TARGET H.R**

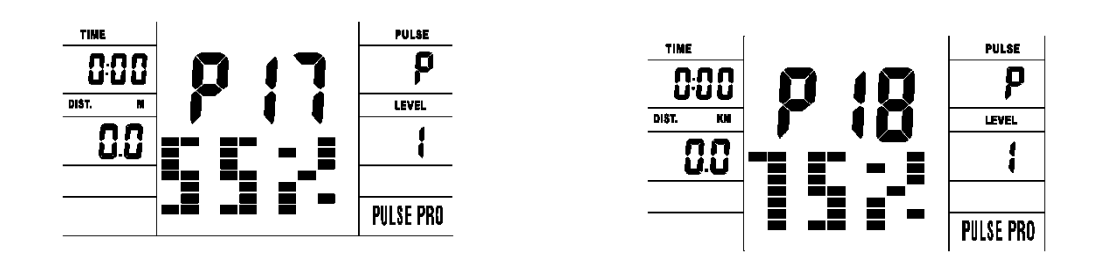

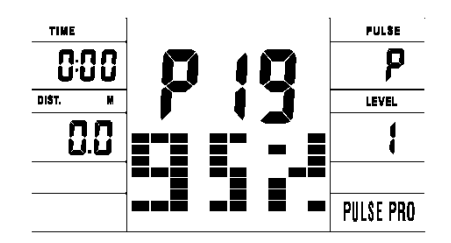

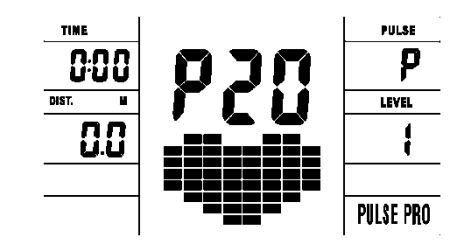

#### **E: 5 User Setting Programs: CUSTOM1 to CUSTOM5 (P11 ~ P15)**

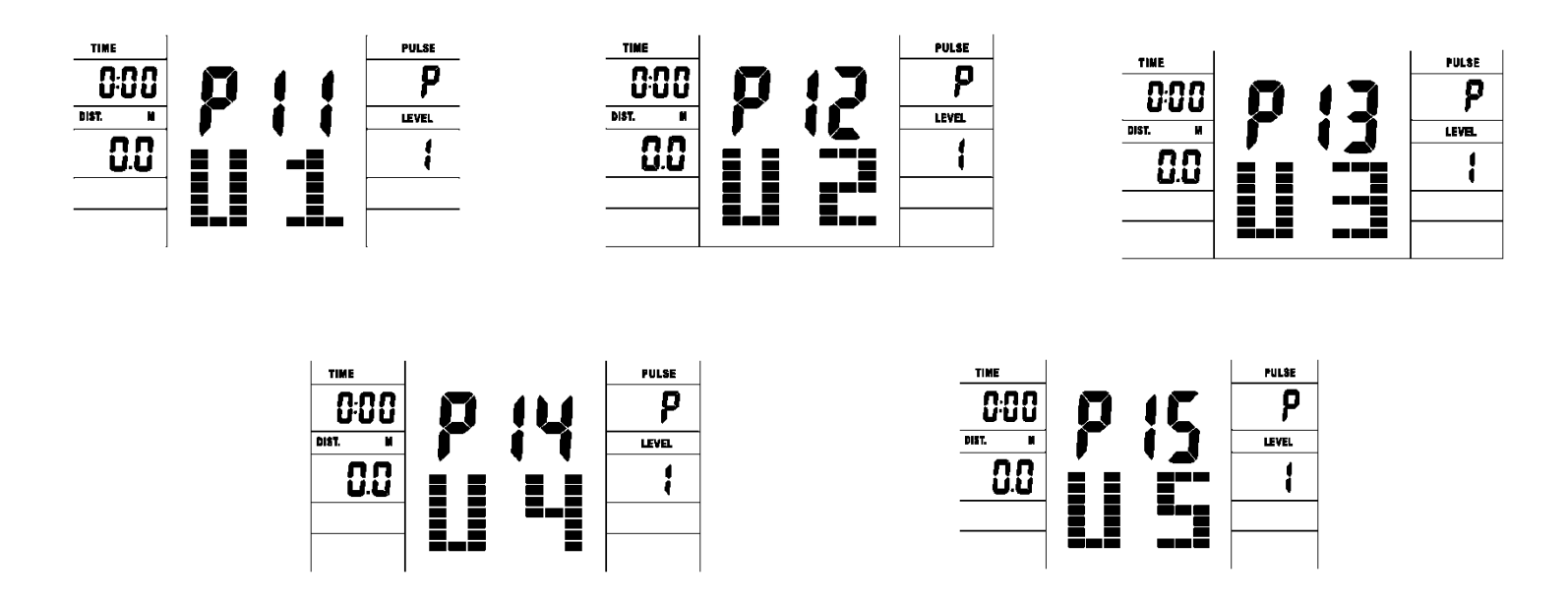

1. Record the user's data of 5 User Setting Programs.

2. Display Speed (RPM), TIME and WATT., CAL and DIST, at the same time.

3. The computer will turn off automatically if there is no operation, speed signal and pulse signal over 4 minutes. Meanwhile, it will store your current exercise data and urn the loading resistance to the minimum. Once you press any button or in motion, the computer will turn on automatically.

# **BUTTONS**

#### **1. ENTER:**

• In "stop" mode, press ENTER button to enter into program selection and setting value which flash in related window.

- A: When you choose the program, press Enter to confirm the one you like.
- B: When in setting, press ENTER to confirm the value that you would like to preset.
- During the start mode, press ENTER to choose display the speed or RPM, or switch automatically.

#### **2. START/STOP:**

- Press START/STOP button to start or stop the programs.
- During any mode, hold down this button for 2 seconds to totally reset the computer.

### **3. UP:**

- In stop mode and the dot matrix character flash, press this button to select the program up. If the related window value flash, press this button to increase the value.
- During the start mode, press this button to increase the training resistance.

#### **4. DOWN:**

- In stop mode and the dot matrix character flash, press this button to select the program down. If the related window value flash, press this button to decrease the value.
- During the start mode, press this button to decrease the training resistance.

#### **5. RECOVERY:**

- First test your current heart rate and show your heart rate value, press this button to enter into pulse recovery testing.
- When you are in pulse recovery mode, press this button to exit.

and the contract of the contract of

#### **NOTE:**

① **To press or rotate of UP, DOWN button should be followed by different model.**

② **It is suggested to cover your finger within the marked region to select functions in case of any wrong action.**

# **OPERATION**

#### **1.Turn on the computer**

Plug in one end of the adaptor to the AC electrical source and connect the other end to the computer. The computer will beep and enter into initial mode.

#### **2.Program select and value setting**

#### • **Manual Program and Preset Program P1**~**P10**

- A. Press UP, DOWN button to select the program that you like.
- B. Press ENTER button to confirm the selected program and enter time setting window.
- C. The time will flash, and then press UP, DOWN button to set up your desired time. Press ENTER to confirm the value.
- D. The distance will flash, and then press UP, DOWN button to set up the desired distance value. Press ENTER to confirm the value.
- E. The calories will flash, and then press UP, DOWN to set up the desired calories to be consumed. Press ENTER to confirm the value.
- F. Press START/ STOP to begin exercise.

## • **Watt Control Program(WATT PRO:P16)**

- A. Press UP, DOWN to select the watt control program.
- B. Press ENTER to confirm the selected watt control program, and enter into time setting window.
- C. The time will flash, and then press UP, DOWN button to set up the desired time. Press ENTER to confirm the value.
- D. The distance will flash, and then press UP, DOWN button to set up the desired distance value. Press ENTER to confirm the value.
- E. The calories will flash, and then press UP, DOWN button to set up the desired calories to be consumed. Press ENTER to confirm the value.
- F. The watt display will flash, and then press UP, DOWN button to set up the watt to do the exercise. Press ENTER to confirm the value.
- G. Press START/ STOP to begin exercise.

and the contract of the contract of

**NOTE**: The WATT value is decided by the TORQUE and RPM. In this program, the WATT value will keep at constant value. It means that if you peddle quickly, the load resistance will decrease and if you peddle slowly, the load resistance will increase to ensure you at the same watt value.

#### • **HEART RATE CONTROL PROGRAM: 55%H.R, 75% H.R and 95% H.R(PULSE PRO: P17-P19)**

The maximum heart rate depends on different age and this program will ensure you do the healthy exercise within maximum heart rate.

A.Press UP, DOWN button to choose the heart rate control program.

B.Press ENTER to confirm the heart rate control program, and enter into AGE setting window.

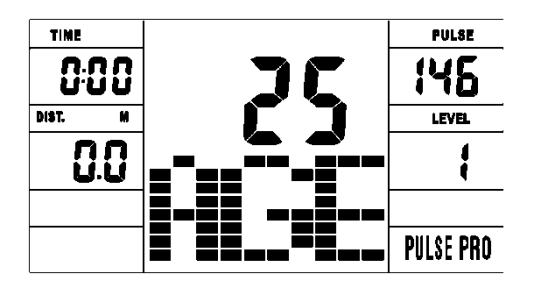

C. The time will flash, and then press UP, DOWN button to set up the desired time. Press ENTER to confirm the value. D. The distance will flash, and then press UP, DOWN button to set up the desired distance value. Press ENTER to confirm the value.

E. The calories will flash, and then press UP, DOWN button to set up the desired calories to be consumed. Press ENTER to confirm the value.

F. The age will flash, and then press UP, DOWN button to set the user's age. Press ENTER to confirm the value. G. When the target heart rate control program flash, the computer will display the user's target heart rate according to user's age.

H. Press START/ STOP to begin exercise.

#### • **HEART RATE CONTROL PROGRAM: TARGET HEART RATE(PULSE PRO: P20)**

The user can set any target heart rate to do the exercise.

- A. Press UP, DOWN button to select TARGET HEART RATE program.
- B. Press ENTER to confirm your choice and enter time setting window.
- C. The time display will flash, and then press UP, DOWN button to set the desired time to do the exercise. Press ENTER to confirm the value.
- D. The distance will flash, and then press UP, DOWN button to set up the desired distance value. Press ENTER to confirm the value.
- E. The calories will flash, and then press UP, DOWN button to set up the desired calories to be consumed. Press ENTER to confirm the value.
- F. The target heart rate will flash, and then press UP, DOWN button to set up your target heart rate. Press ENTER to confirm the value.
- G. Press START/ STOP to begin exercise.

**NOTE: During exercise, the user's heart rate value depends on resistance level and speed. The heart rate control program is to ensure your heart rate within the preset value. When the computer detect your current heart rate is higher than preset, it will decrease the resistance level automatically or you may slow down exercise. If your current heart rate is lower than preset, it will increase resistance and you may speed up.**

## • **User Profile Programs: CUSTOM1**~**CUSTOM5(P11-P15)**

- A. Press UP, DOWN button to select the user.
- B. Press ENTER to confirm your choice, and enter into time setting window.
- C. The time display will flash, and then press UP, DOWN button to set up the desired time to do the exercise. Press ENTER to confirm the value.
- D. The distance will flash, and then press UP, DOWN button to set up the desired distance value. Press ENTER to confirm the value.
- E. The calories will flash, and then press UP, DOWN button to set up the desired calories to be consumed. Press ENTER to confirm the value.
- F. The first resistance level will flash, and then press UP, DOWN button to set the desired load resistance. Press ENTER to confirm. Then repeat above operation to set the resistance from 2 to 10.
- G. Press START/ STOP to begin exercise.

and the contract of the contract of

The pulse recovery test is to compare your heart rate before and after exercise. It is target to determine your heart strength via the measuring. Please do the test as below:

- A. Both your hands hold the pulse sensor or via wireless transmitter belt to test the pulse (if applicable), the computer will display your current pulse value.
- B. Press RECOVERY to enter the pulse recovery test and the computer program will enter the stop status.

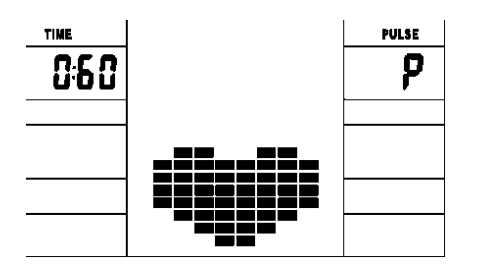

- C. Keep pulse detecting.
- D. Time will count down from 60 seconds to 0 second.
- E. When time reaches 0, the test result (F1-F6) appears on the display.
- F1=Excellent F2=Good F3=Fair F4=below average F5= No Good F6= Poor
- F. If the computer does not detect your current heart rate first, pressing RECOVERY will not enter into pulse recovery test. During the pulse recovery test, press RECOVERY to exit the test and return to the stop status.

#### **3. Pulse Measurement**

Please place both your palms on the contact pads and the computer will show your current heart beat rate in beats per minute (BPM) on the LCD after 3~4 seconds. During the measurement, heart icon will flash with simulative ECG showing.

Remark: During the process of pulse measurement, because of the contact jamming, the measurement value may not be stable when start, then it will return to normal level. The measurement value cannot be regarded as the basis of medical treatment.

**WARNING! Heart rate monitoring systems may be inaccurate. Over exercise may result in serious injury or death. If you feel faint stop exercising immediately"**

## **SPECIFICATIONS**

**Speed KM/H(M/H):** showing your current speed. Range: 0.0 ~ 99.9 KM/H(M/H). **RPM:** showing the current rotate per minute. Range : 0 ~ 999. **TIME:** the accumulative exercise time, range : 0:00 ~ 99M59S. the preset time range is 5:00~99M00S. The computer will start to count down from preset time to 0:00 with average time for each resistance level. When it reaches to zero, the program will stop and computer alarm. If you do not preset the time, it will run with one minute decrement each resistance level. **DIST:** the exercise accumulative distance. Range : 0.0 ~ 99.9 ~ 999KM(MILE) the preset distance range :1.0 ~ 99.0 ~ 999. When the distance reaches 0, the program will stop and the computer will alarm. **CALORIE:** he exercise accumulative calories burnt. Range : 0.0~99.9~999 the preset calories range :10.0~90.0~ 990. When the calorie reaches 0, the program will stop and the computer will alarm. **PULSE:** showing the exercise heart rate value. Range: 60~240BPM(beat per minute) **RESISTANCE LEVEL:** showing level. Range: 1~16 **WATT:** show the exercise watt, the interval should be 10, between 30-350.

# **CONNECT SMART PHONE**

It is compatible with the app **Kinomap** (subscription required). Download the Kinomap app on your smartphone or tablet . (Google Play for Android & APP Store for IOS).

Train all around the world with interactive videos and routes and the treadmill will automatically adjust the slope based on the route of your choice.

Explore the world, monitor your performance, share your experience with the whole Kinomap community. Invite and compete with other users of the Kinomap APP or you can also train by yourself and try to compete and surpass your own previous performances.

Search, download & install Kinomap over Apple Store or

Google Play depending on your smartphone system.

- 【1】Enter Kinomap to select [More] page;
- 【2】Select to add more fitness equipment;

【3】Select and click Bike icon;

- 【4】Tap FitShow entrance;
- 【5】Tap the matching devices like 'Fs-XXXX' (X means random digit) to pair;

【6】Find related videos to start your favorite running mode.

#### **Supported versions for KINOMAP:**

-For Android devices: 5.0 or later. -Requires iOS 9.0 or later. Compatible with iPhone, iPad, and iPod touch.

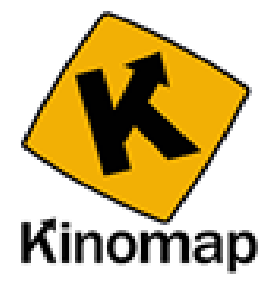

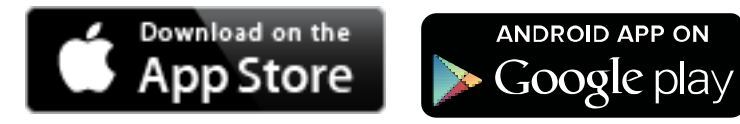

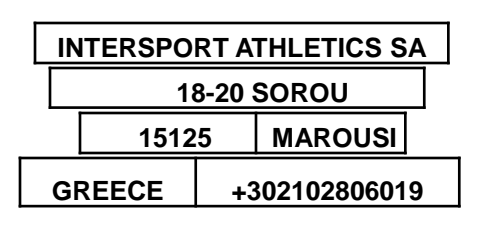

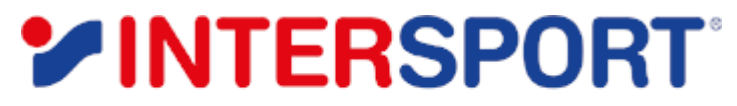

THE HEART OF SPORT

# **CR5.1 ΗΛΕΚΣΡΟΜΑΓΝΗΣΙΚΟ ΚΑΘΙΣΤΟ ΠΟΔΗΛΑΤΟ**

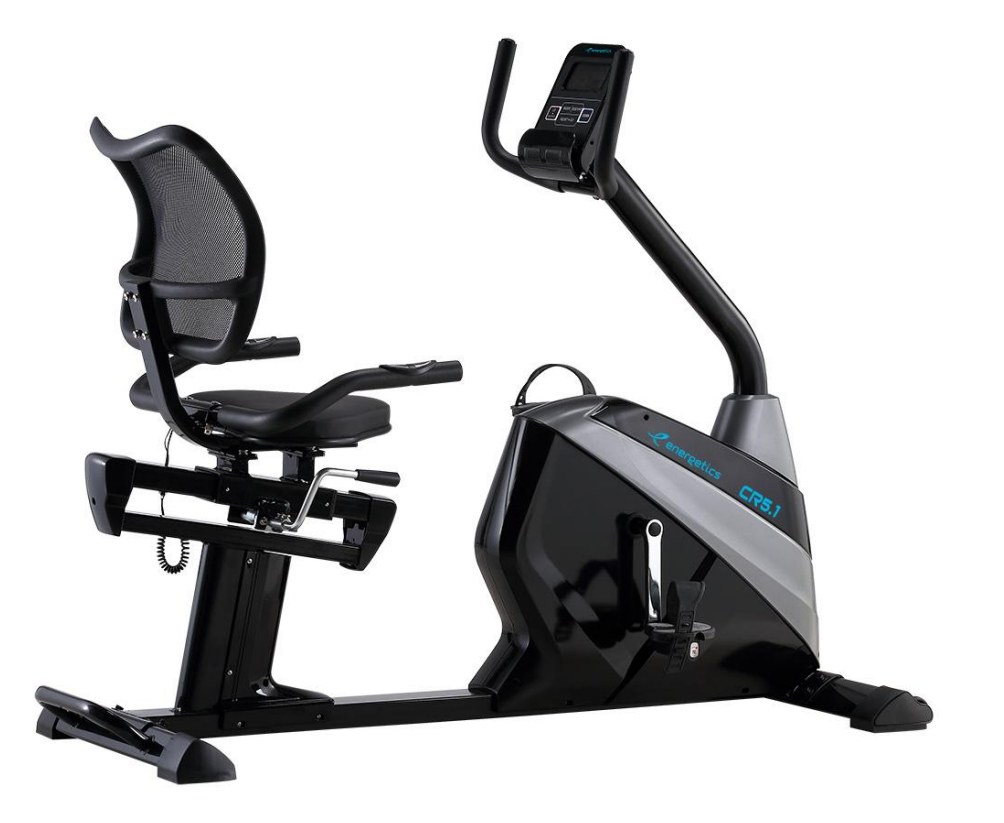

*GREEK MANUAL*

# ΣΗΜΑΝΤΙΚΕΣ ΟΔΗΓΙΕΣ ΑΣΦΑΛΕΙΑΣ

#### Παρακαλούμε φυλάξτε αυτό το εγχειρίδιο σε ασφαλές μέρος για να μπορείτε να ανατρέξετε εύκολα σε αυτό.

- 1. Είναι σημαντικό να διαβάσετε ολόκληρο το εγχειρίδιο πριν συναρμολογήσετε και χρησιμοποιήσετε το μηχάνημα. Ασφαλής και αποτελεσματική χρήση μπορεί να επιτευχθεί μόνο αν το μηχάνημα συναρμολογηθεί, συντηρείται και χρησιμοποιείται σωστά. Είναι στην ευθύνη σας να διασφαλίσετε ότι όλοι οι χρήστες του μηχανήματος έχουν ενημερωθεί για όλες τις προειδοποιήσεις και τις προφυλάξεις.
- 2. Πριν ξεκινήσετε οποιοδήποτε πρόγραμμα εξάσκησης πρέπει να συμβουλευτείτε το γιατρό σας για να εξακριβώσετε αν βρίσκεστε σε οποιαδήποτε ιατρική ή φυσική κατάσταση που θα μπορούσε να θέσει την υγεία ή την ασφάλειά σας σε κίνδυνο, ή που θα σας εμπόδιζε να χρησιμοποιείτε το μηχάνημα σωστά. Η συμβουλή του γιατρού σας είναι ουσιώδης αν παίρνετε φάρμακα που επηρεάζουν τους παλμούς της καρδιάς σας, την πίεσή σας ή τα επίπεδα χοληστερίνης.
- 3. Να δίνετε σημασία στα σήματα του σώματός σας. Λανθασμένη ή υπερβολική εξάσκηση μπορεί να κάνει κακό στην υγεία σας. Σταματήστε την εξάσκηση αν αισθανθείτε κάποιο από τα παρακάτω συμπτώματα: πόνο, σφίξιμο στο στήθος, αρρυθμία, υπερβολικό λαχάνιασμα, πονοκέφαλο, ζαλάδα ή αίσθημα ναυτίας. Αν αισθανθείτε κάποια από τις παραπάνω καταστάσεις, πρέπει να συμβουλευτείτε το γιατρό σας πριν συνεχίσετε με το πρόγραμμα εξάσκησής σας.
- 4. Κρατάτε τα παιδιά και τα ζώα μακριά από το μηχάνημα. Το μηχάνημα έχει σχεδιαστεί μόνο για χρήση από ενήλικες.
- 5. Χρησιμοποιείτε το μηχάνημα σε σταθερή επίπεδη επιφάνεια με ένα προστατευτικό κάλυμμα για το πάτωμα ή το χαλί σας. Για να είστε σίγουροι για την ασφάλειά σας, το μηχάνημα πρέπει να έχει το λιγότερο 0.5 μέτρα γύρω από αυτό.
- 6. Πριν χρησιμοποιήσετε το μηχάνημα, ελέγξτε ότι τα μπουλόνια και τα παξιμάδια είναι σφιγμένα με ασφάλεια.
- 7. Η ασφάλεια του μηχανήματος μπορεί να διασφαλιστεί μόνο αν το ελέγχετε τακτικά για ζημιές ή φθορές.
- 8. Να χρησιμοποιείτε πάντοτε το μηχάνημα όπως σας υποδεικνύουμε. Αν βρείτε ελαττωματικά εξαρτήματα ενώ συναρμολογείτε ή ελέγχετε το μηχάνημα, ή ακούτε ασυνήθιστους θορύβους να προέρχονται από το μηχάνημα κατά τη διάρκεια της χρήσης, σταματήστε αμέσως. Μη χρησιμοποιήσετε το μηχάνημα μέχρι να επιδιορθωθεί το πρόβλημα.
- 9. Να φοράτε κατάλληλα ρούχα όταν χρησιμοποιείτε το μηχάνημα. Αποφεύγετε να φοράτε φαρδιά ρούχα που μπορεί να πιαστούν στο μηχάνημα ή που μπορούν να περιορίσουν ή να εμποδίσουν την κίνηση.
- 10. Το μηχάνημα έχει ελεγχθεί και πιστοποιηθεί σε EN957 τάξης H.C. Κατάλληλο για **οικιακή&ημιεπαγγελματική χρήση σε εσωτερικό χώρο**. Μέγιστο βάρος χρήστη: 120 κιλά. Η ικανότητα φρεναρίσματος είναι ανεξάρτητη από την ταχύτητα.
- 11. Το μηχάνημα δεν είναι κατάλληλο για θεραπευτική χρήση.

and the contract of the contract of

- 12. Πρέπει να προσέχετε όταν σηκώνετε ή μετακινείτε το μηχάνημα ώστε να μην τραυματίσετε την πλάτη σας. Χρησιμοποιείτε πάντα τις κατάλληλες τεχνικές ανύψωσης και / ή να ζητάτε βοήθεια αν το κρίνετε απαραίτητο.
- 13. Όλα τα αφαιρούμενα τμήματα (π.χ. πετάλια, κάθισμα… κ.λ.π.) χρειάζονται εβδομαδιαία συντήρηση. Ελέγξτε τα πάντα πριν τη χρήση. Αν κάποιο εξάρτημα έχει σπάσει ή χαλαρώσει, παρακαλούμε αντικαταστήστε το άμεσα. Μπορείτε να χρησιμοποιήσετε το ποδήλατο σας όταν επανέλθει σε καλή κατάσταση.

# **ΑΝΑΛΥΤΙΚΟ ΔΙΑΓΡΑΜΜΑ ΣΥΝΑΡΜΟΛΟΓΗΣΗΣ**

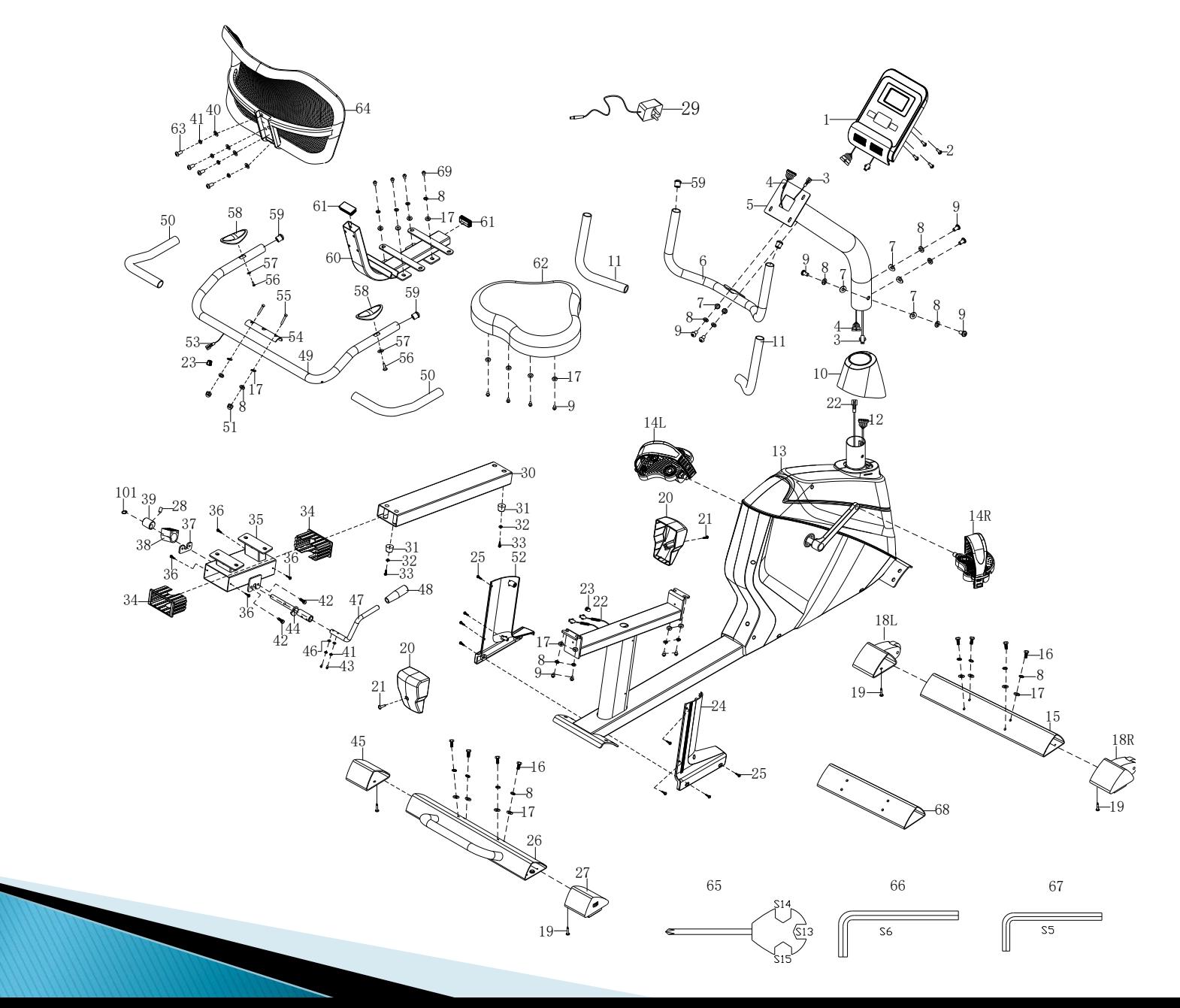

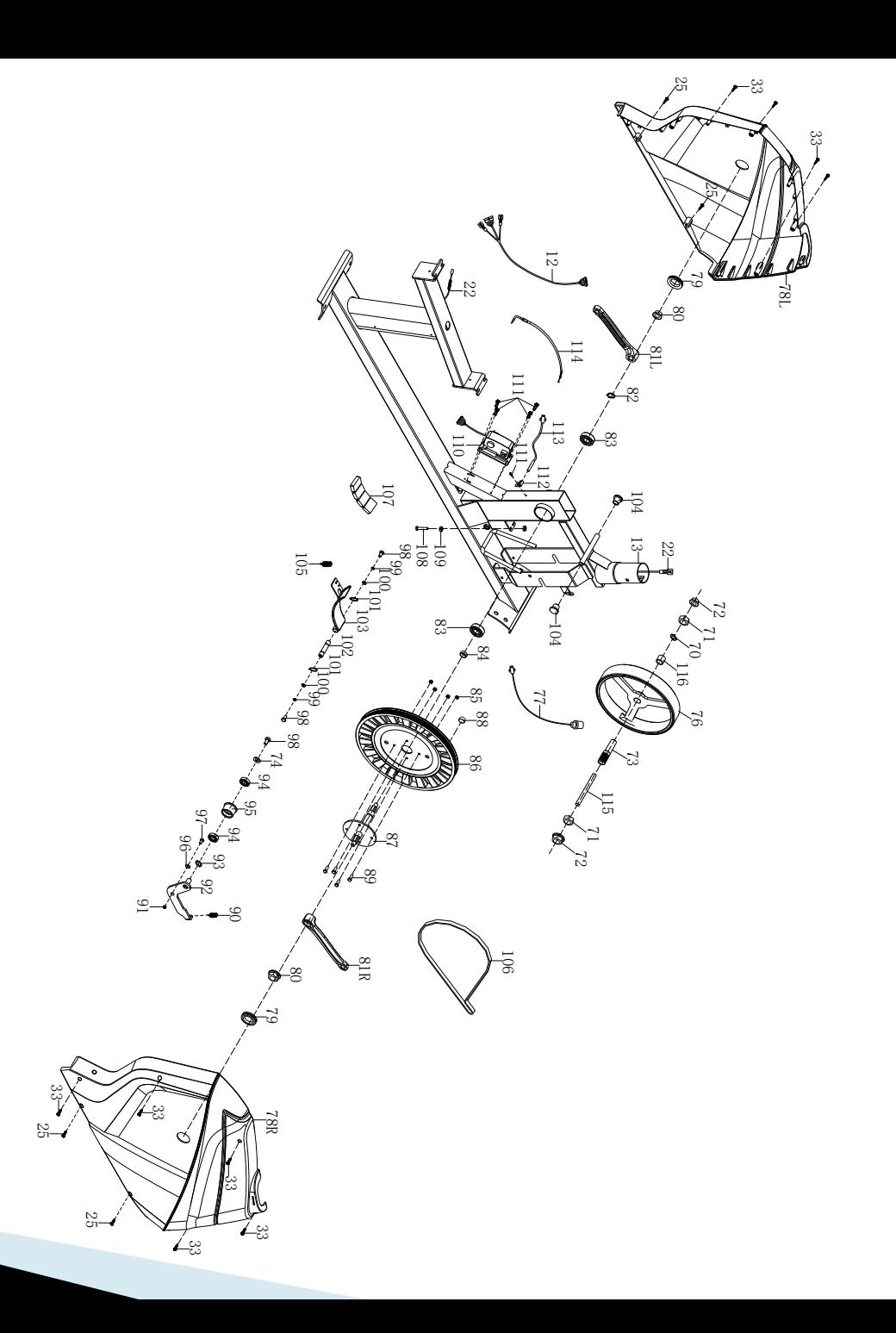

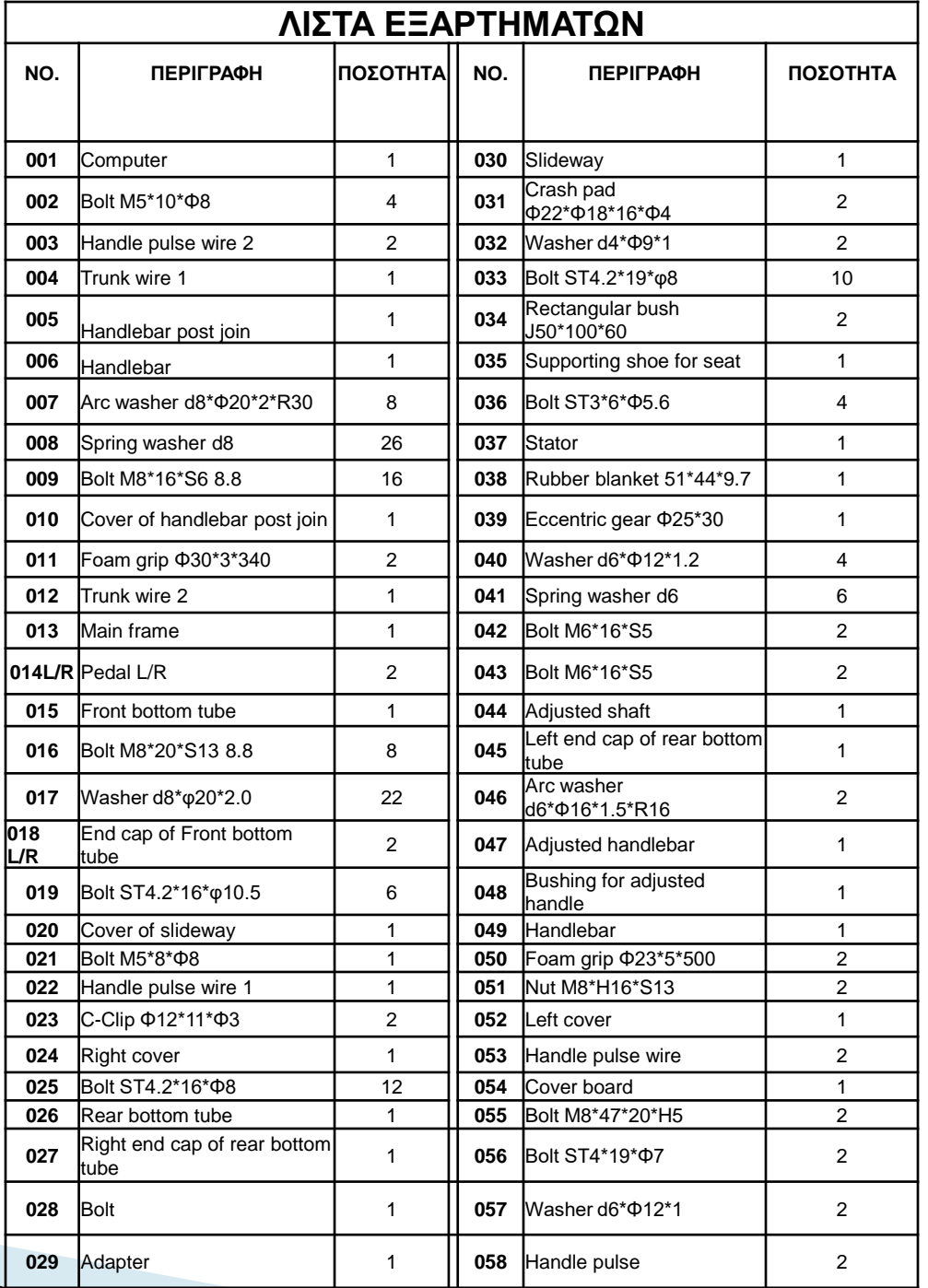

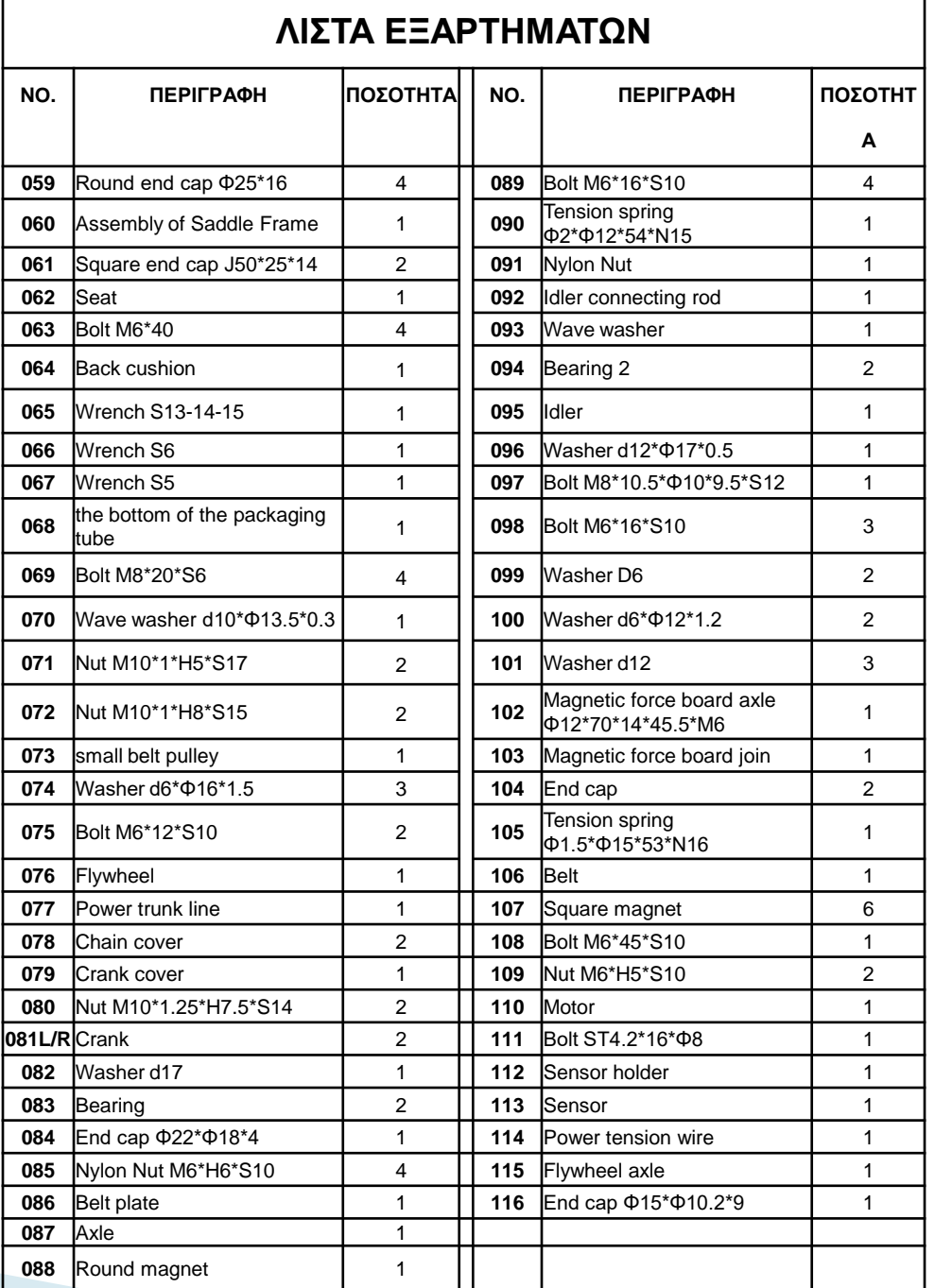

# **ΣΕΤ ΣΥΝΑΡΜΟΛΟΓΗΣΗΣ**

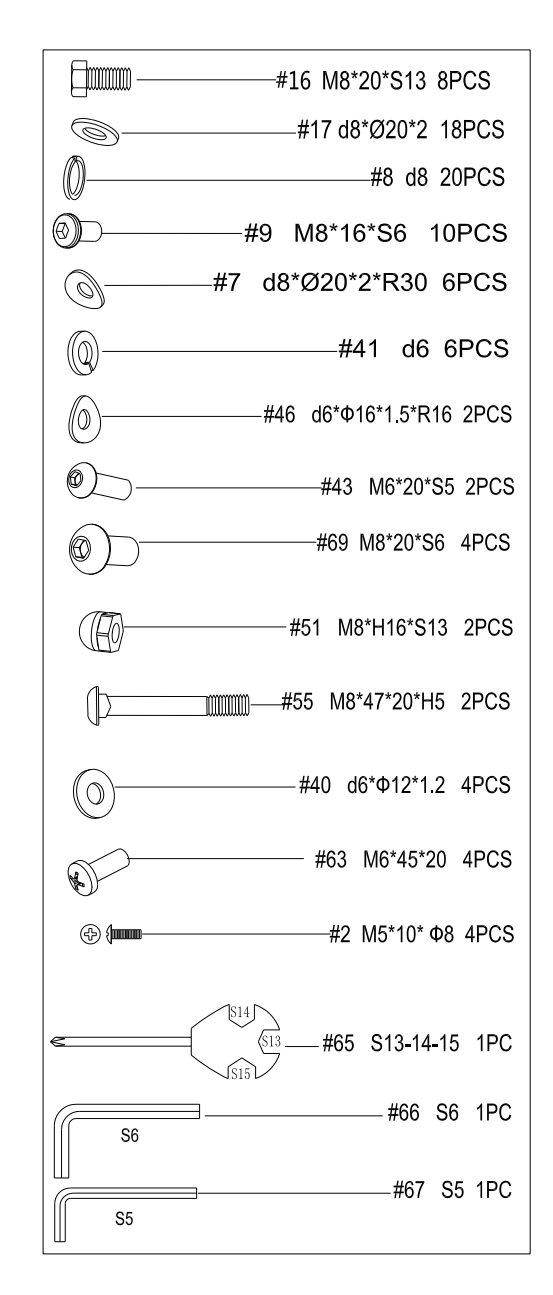

# ΟΔΗΓΙΕΣ ΣΥΝΑΡΜΟΛΟΓΗΣΗΣ

- Α. Πριν από την συναρμολόγηση βεβαιωθείτε ότι υπάρχει αρκετός χώρος περιμετρικά του αντικειμένου.
- Β. Συνιστάται ανεπιφύλακτα αυτό το μηχάνημα να συναρμολογείται από δύο ή περισσότερα άτομα για να αποφευχθεί πιθανός τραυματισμός.

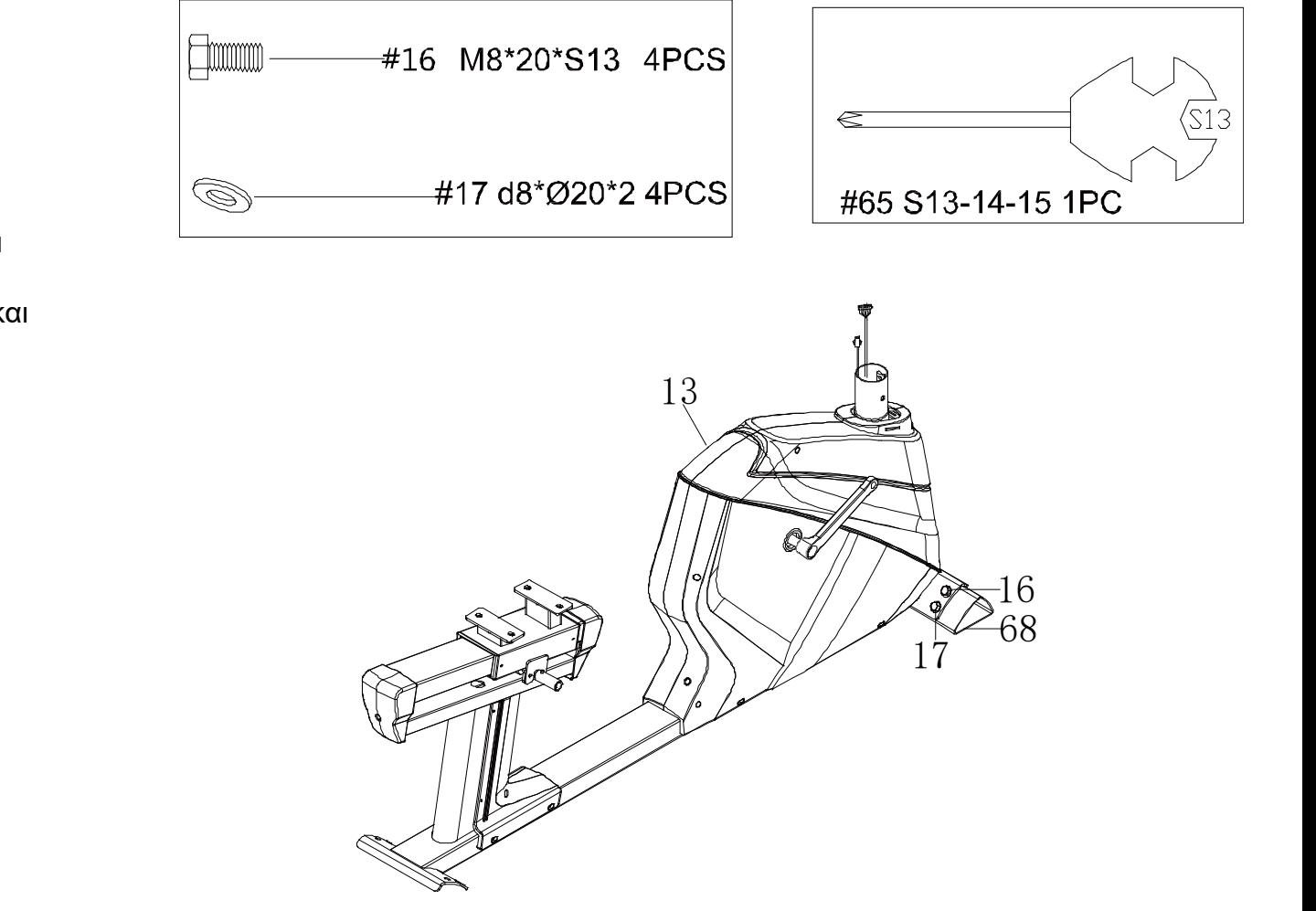

# **ΒΗΜΑ 1**

Αφαιρέστε το κάτω μέρος του σωλήνα (68), τις βίδες(16) και τις ροδέλες(17) από το κύριο πλαίσιο(13) με το κλειδί (65) και κρατήστε τα για τα επόμενα βήματα.

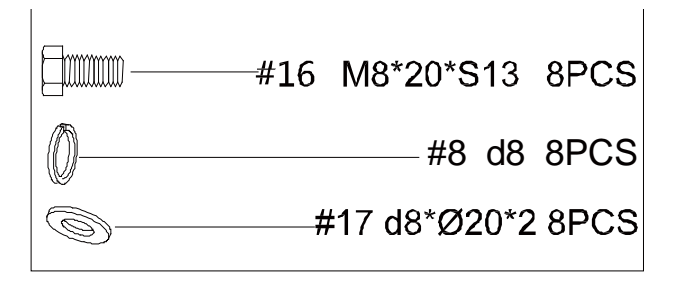

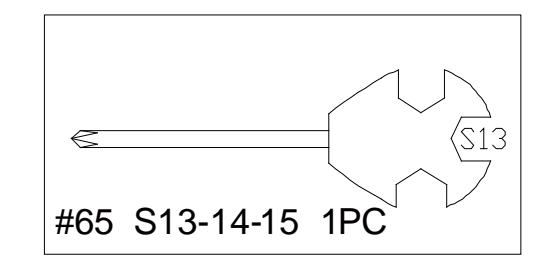

Αφαιρέστε τις βίδες (16) τις ροδέλες τύπου grover (8) και τις ροδέλες(17) με το κλειδί (65) και στη συνέχεια βιδώστε τον εμπρόσθιο σταθεροποιητή (15) και τον οπίσθιο σταθεροποιητή με την λαβή μεταφοράς (26) στο κύριο πλαίσιο (13) χρησιμοποιώντας το κλειδί (65) βίδες(16) ροδέλες τύπου grover (8) και τις ροδέλες (17).

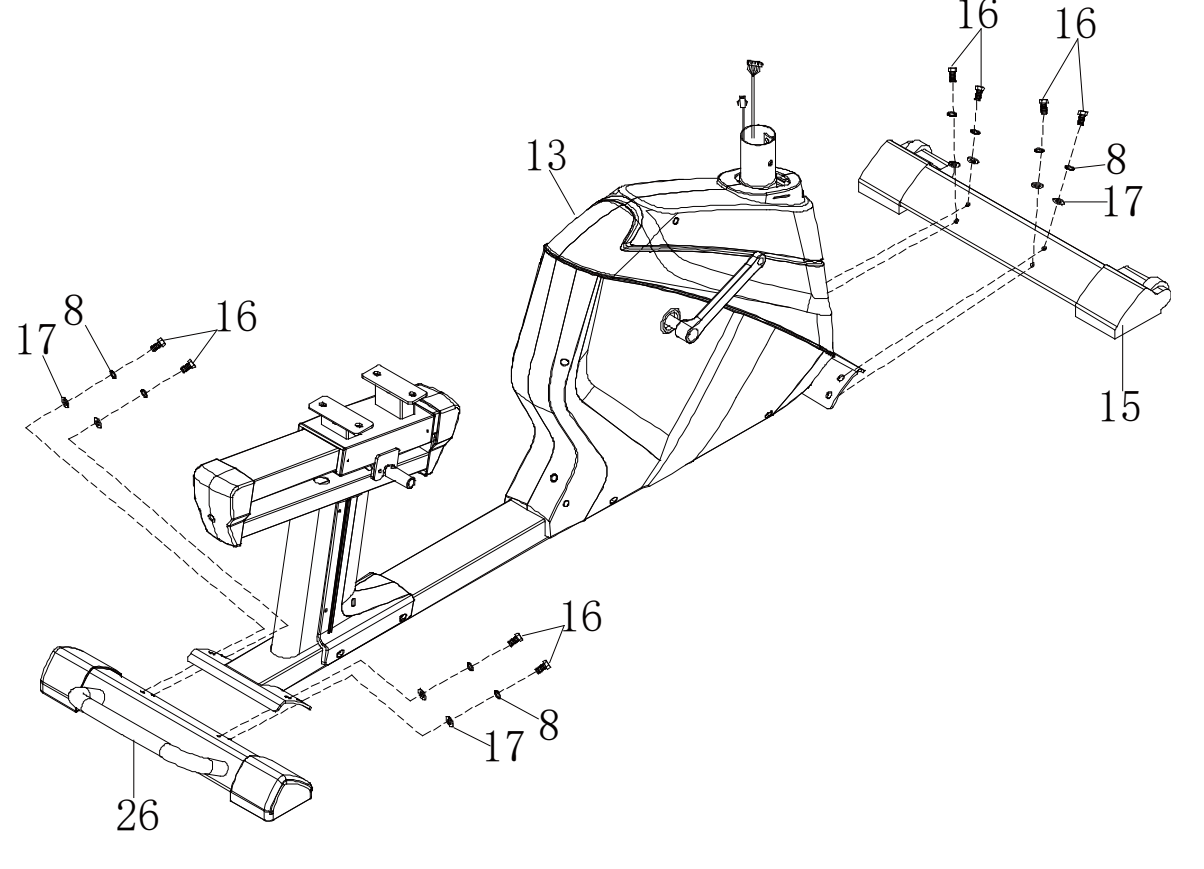

- 1. Αφαιρέστε τις βίδες (9), τις ροδέλες τύπου grover (8) και τις καμπυλωτές ροδέλες (7) από το κύριο πλαίσιο (13) με το κλειδί (66)
- 2. Περάστε το κάλυμμα (10) μέσα από τον άξονα στήριξης (5) και συνδέστε το καλώδιο (4) με το καλώδιο (12). Έπειτα συνδέστε το καλώδιο για τους παλμούς 22 με το καλώδιο (3).
- 3. Προσαρμόστε τον άξονα στήριξης (5) στο κύριο πλαίσιο (13) χρησιμοποιώντας καμπυλωτές ροδέλες (7) ροδέλες τύπου grover (8) & βίδες (9), έπειτα κουμπώστε το κάλυμμα (10) πάνω στο πλαίσιο (13).

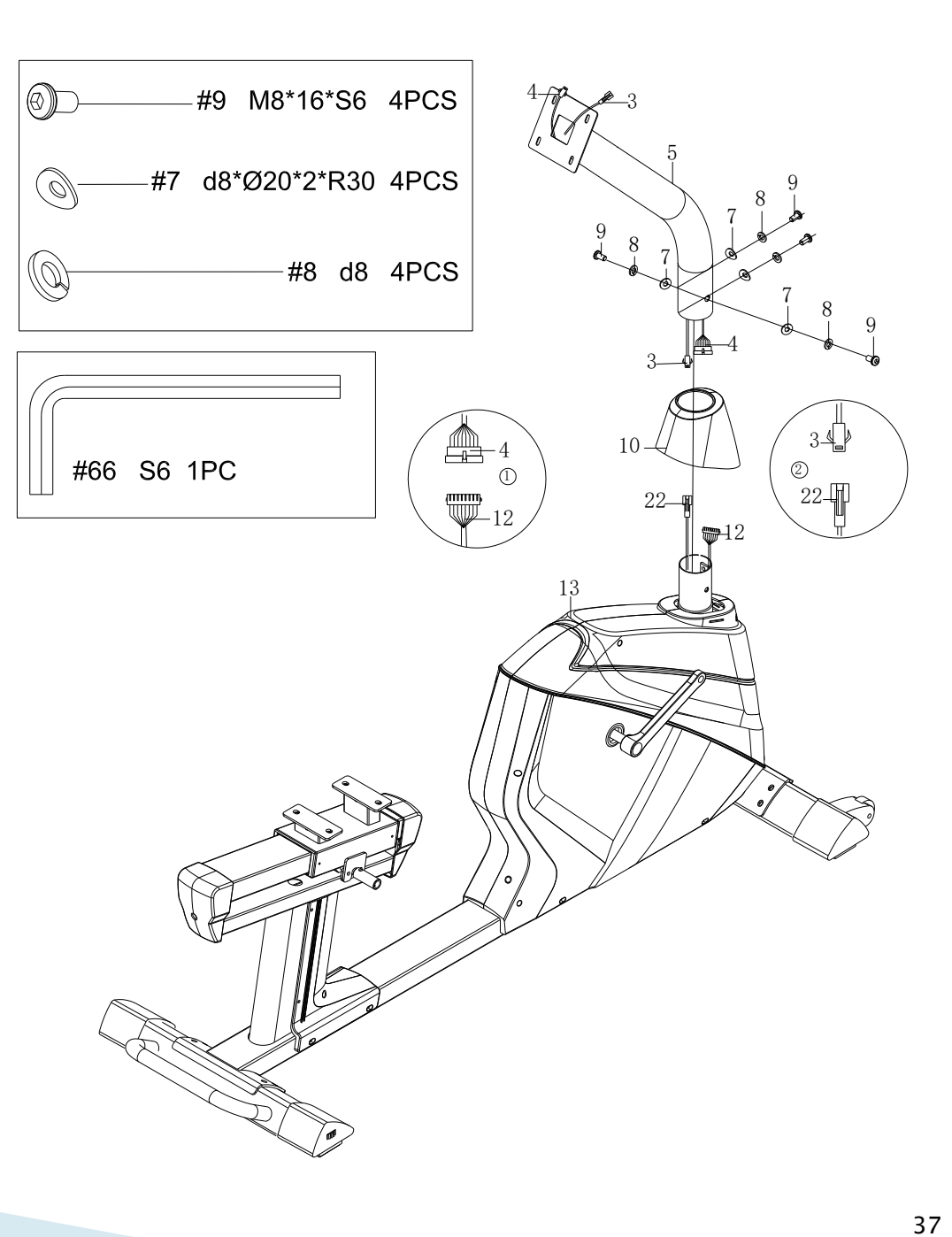

- 1. Βιδώστε τα πετάλια (14L/R) στους αντίστοιχους βραχίονες από το κύριο πλαίσιο (13) χρησιμοποιώντας το κλειδί (65).
- 2. Αφαιρέστε τις βίδες (43) τις ροδέλες τύπου grover(41) και τις καμπυλωτές ροδέλες (46) από την λαβή ρύθμισης του καθίσματος (47) με το κλειδί (67). Στη συνέχεια συνδέστε την λαβή ρύθμισης (47) στον προσαρμοζόμενο άξονα (44) χρησιμοποιώντας βίδες (43) ροδέλες τύπου grover (41) και καμπυλωτές ροδέλες (46).

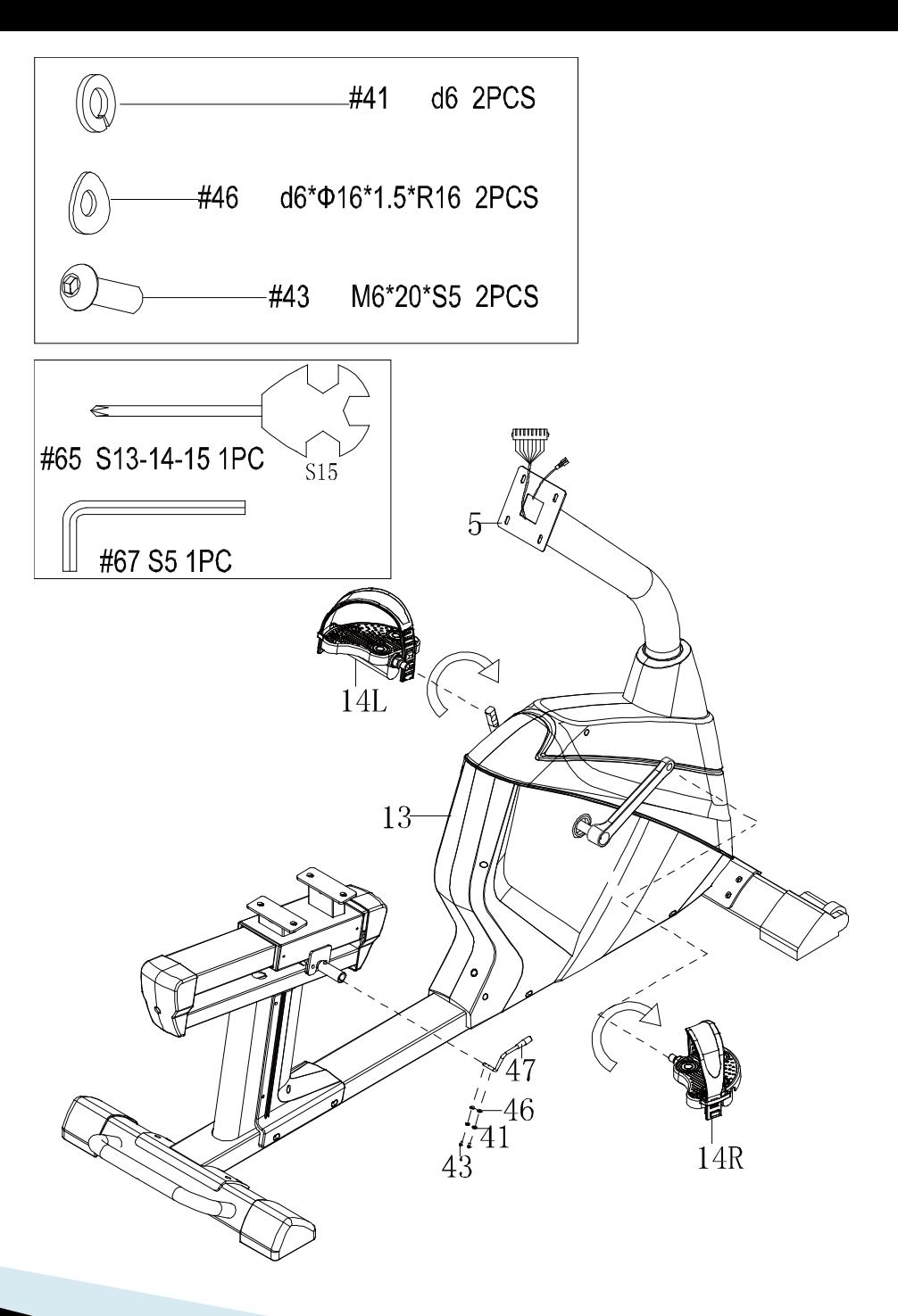

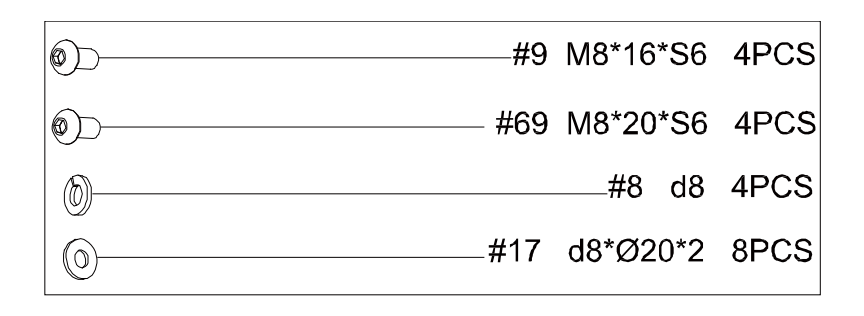

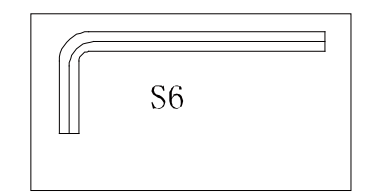

# **BHMA 5**

- 1. Αφαιρέστε τις βίδες (69) τις ροδέλες τύπου grover (8) και τις καμπυλωτές ροδέλες (17) από τις δύο βάσεις στήριξης του άξονα (35) με το κλειδί (66). Έπειτα προσαρμόστε το μεταλλικό πλαίσιο στήριξης της σέλας (60) στις βάσεις του άξονα (35) χρησιμοποιώντας βίδες (69) ροδέλες τύπου grover (8) και καμπυλωτές ροδέλες (17) με το κλειδί (66).
- 2. Αφαιρέστε τις βίδες (9) τις ροδέλες (17) από το κάθισμα (62) με το κλειδί (66) και έπειτα προσαρμόστε το κάθισμα (62) στο πλαίσιο στήριξης της σέλας (60) ) χρησιμοποιώντας βίδες (9) & ροδέλες (17) με το κλειδί (66).

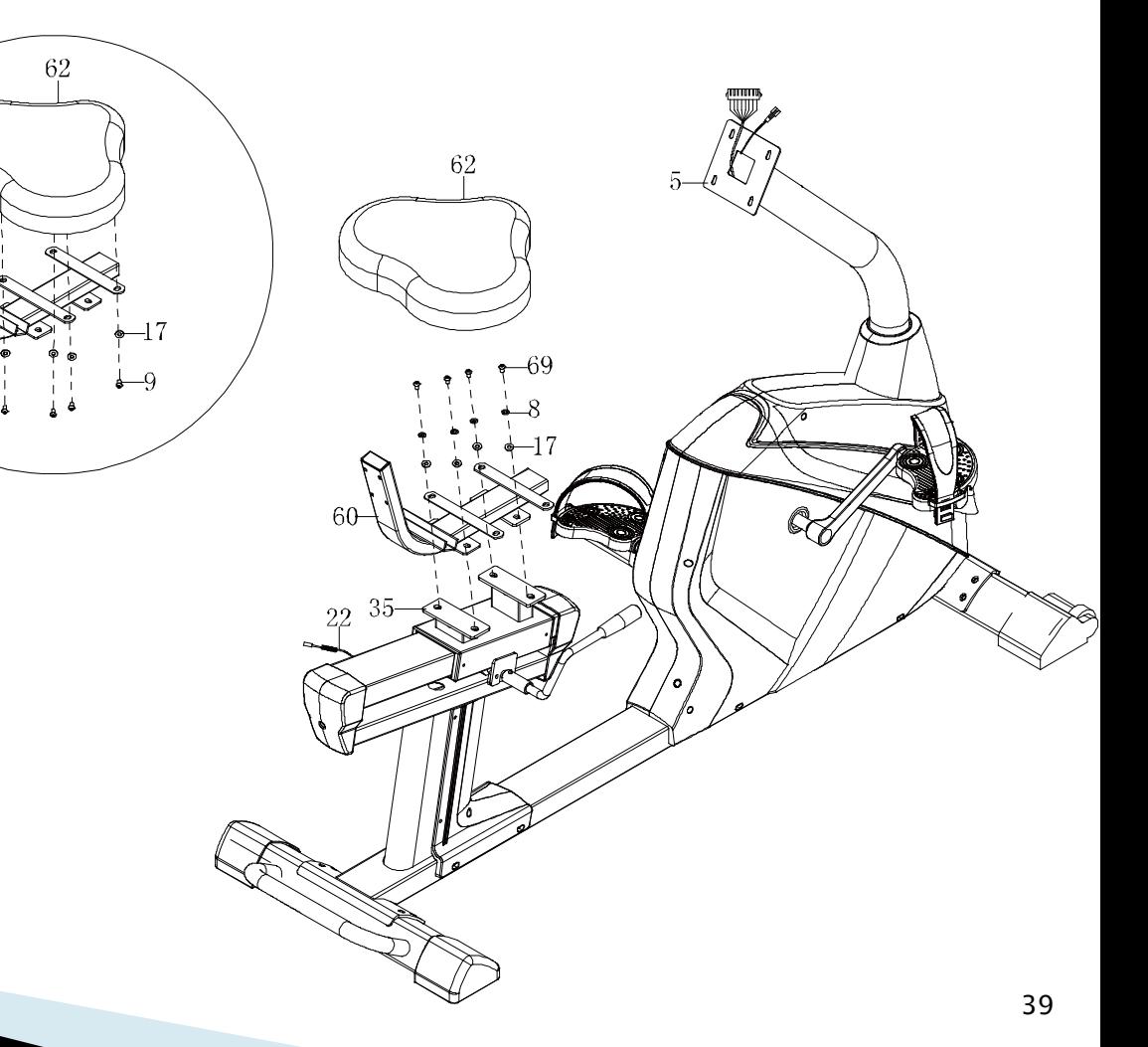

- 1. Αφαιρέστε τις βίδες (63) τις ροδέλες τύπου grover (41) και τις ροδέλες (40) από το μαξιλάρι της πλάτης(64) με το κλειδί (65). Έπειτα προσαρμόστε το μαξιλάρι της πλάτης (64) στο πλαίσιο στήριξης της σέλας (60) χρησιμοποιώντας βίδες (63) ροδέλες τύπου grover (41) και ροδέλες (40) με το κλειδί (65).
- 2. Προσαρμόστε την χειρολαβή των παλμών (49) στο πλαίσιο στήριξης της σέλας (60) χρησιμοποιώντας βίδες (55), το μεταλλικό κάλυμμα προστασίας(54), ροδέλες(17), ροδέλες τύπου grover (8) & παξιμάδια (51) με το κλειδί (65)
- 3. Συνδέστε το καλώδιο για τους παλμούς (53) με το καλώδιο των παλμών(22).

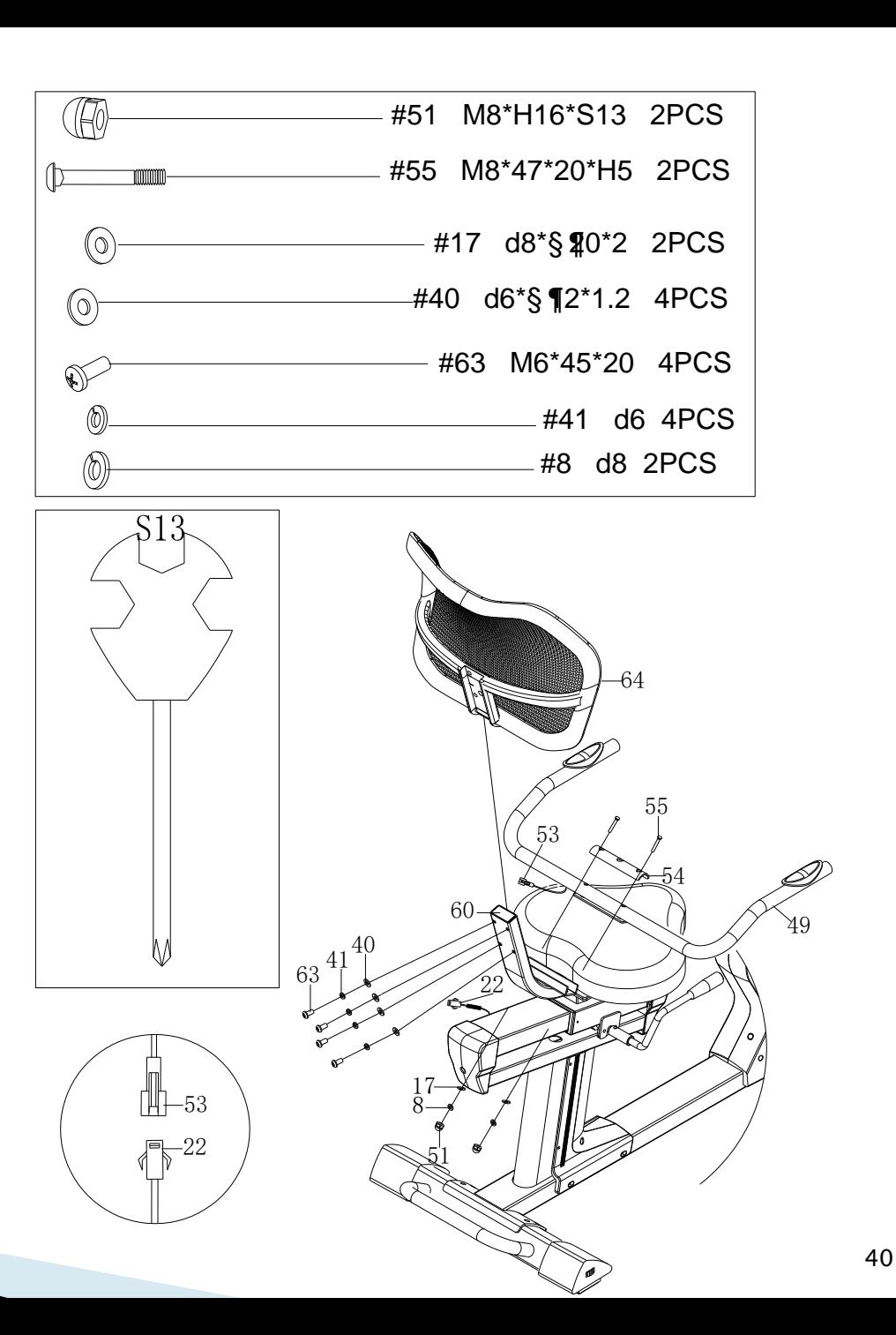

- 1. Συνδέστε το καλώδιο της κονσόλας(1a) με το καλώδιο που βγαίνει από τον άξονα στήριξης 1 (4). Στην συνέχεια συνδέστε το καλώδιο της κονσόλας (1b) με το καλώδιο που βγαίνει από τον άξονα στήριξης 2 (3).
- 2. Αφαιρέστε τις βίδες (2) από την κονσόλα (1) και προσαρμόστε την κονσόλα (1) στην βάση στήριξης του άξονα (5) χρησιμοποιώντας βίδες (2) με το κλειδί (65).
- 3. Αφαιρέστε τις βίδες (9) τις ροδέλες τύπου grover (8) και τις καμπυλωτές ροδέλες (7) από τον άξονα στήριξης(5) με το κλειδί (66), και στην συνέχεια προσαρμόστε την χειρολαβή(6) στον άξονα στήριξης (5) χρησιμοποιώντας βίδες (9) ροδέλες τύπου grover (8) και καμπυλωτές ροδέλες (7).
- 4. Εισάγεται το καλώδιο του αντάπτορα (29) στην οπή που βρίσκεται στο πίσω μέρος του κύριου πλαισίου (13) και στην συνέχεια συνδέστε τον αντάπτορα στην πρίζα.

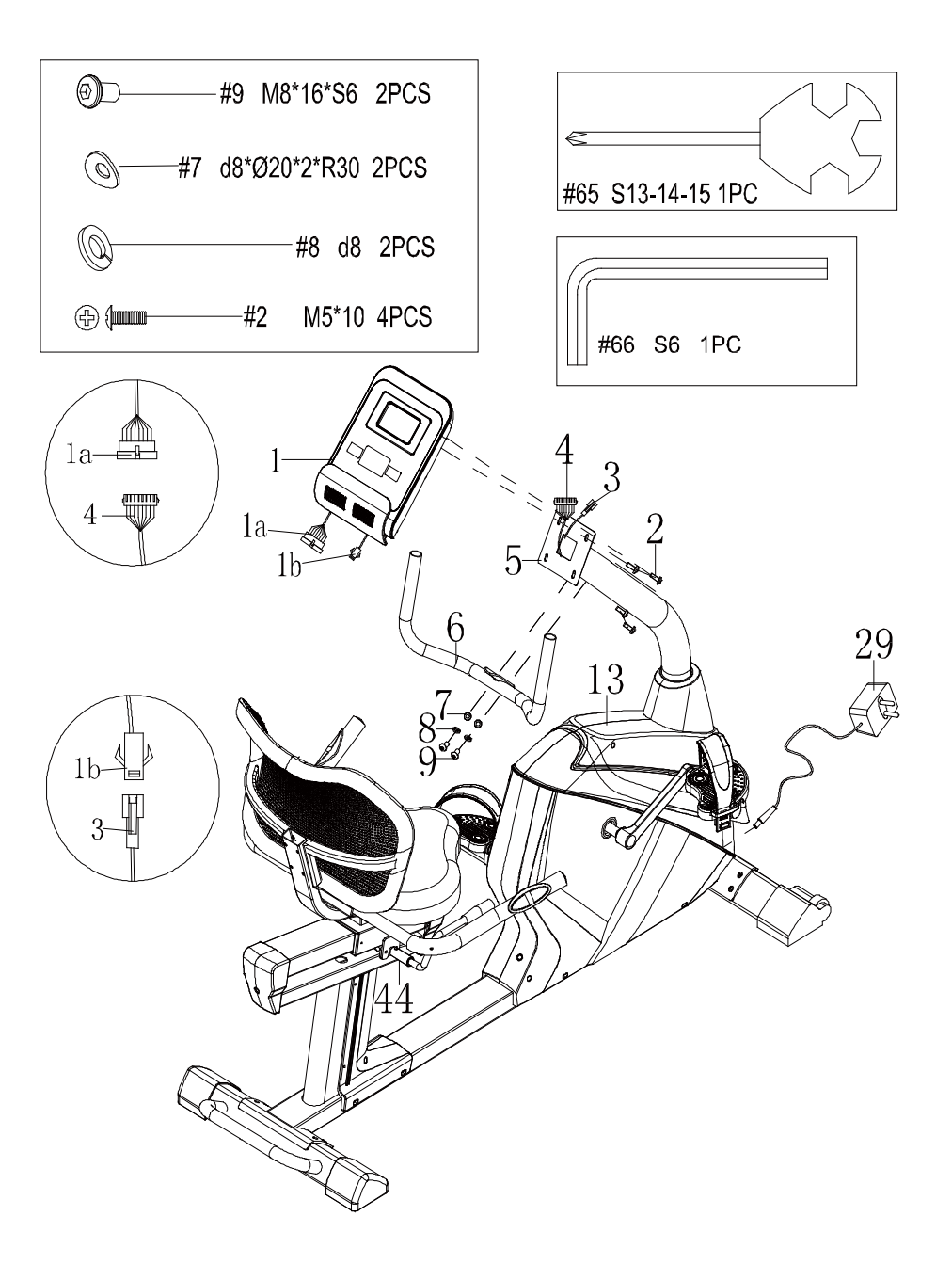

# **ΡΥΘΜΙΣΗ ΤΟΥ ΚΑΘΙΣΜΑΤΟΣ**

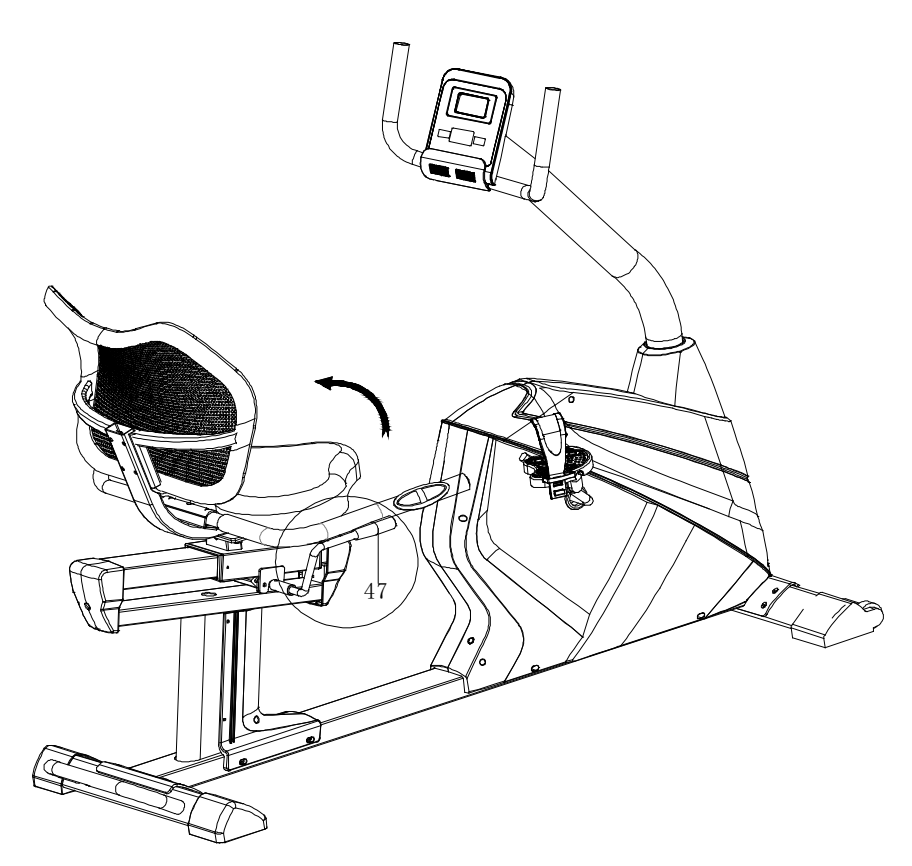

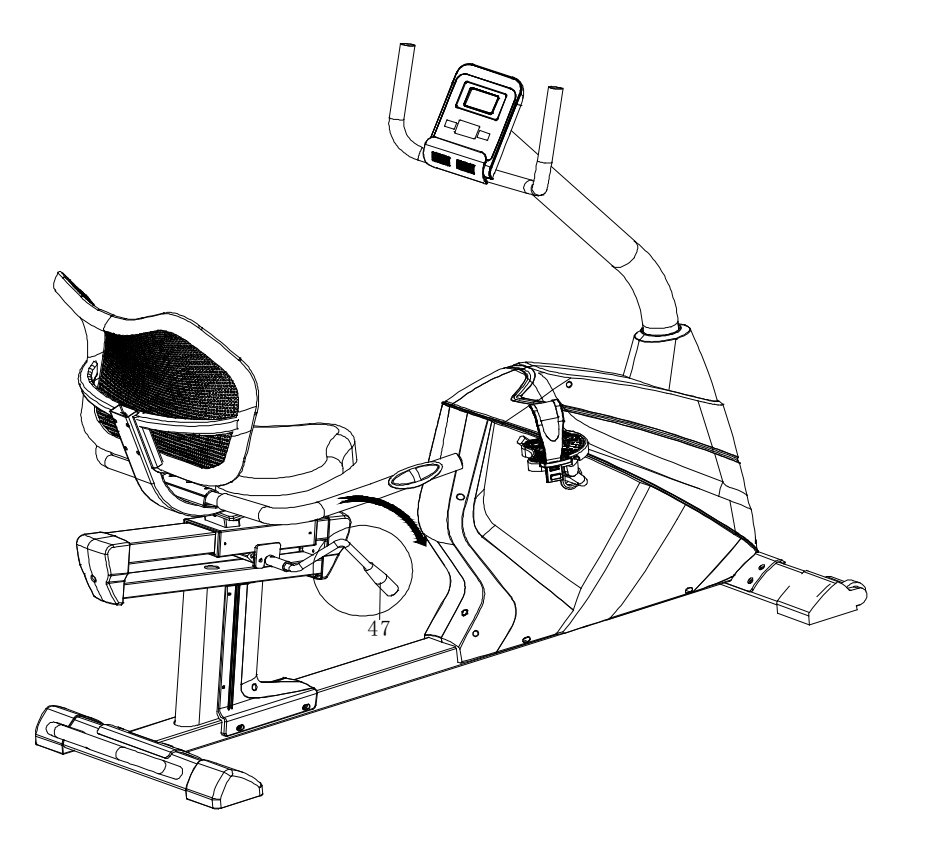

Ρυθμίστε το κάθισμα στην κατάλληλη θέση, τραβώντας την λαβή ρύθμισης (47)προς τα επάνω σε οριζόντια θέση και έπειτα κλειδώστε ώστε να παραμείνει σταθερό.

Το κάθισμα μπορεί να μετακινηθεί σε οριζόντια θέση από τον μοχλό που βρίσκεται κάτω από την λαβή ρύθμισης (47).

# **ΧΕΙΡΙΣΜΟΣ ΚΟΜΠΙΟΥΤΕΡ ΛΕΙΤΟΥΡΓΙΕΣ Προγράμματα: 21**

A: 1 Χειροκίνητο πρόγραμμα: **B: 10 Προεπιλεγμένα προγράμματα ( ΠΡΟΓΡΑΜΜΑ**: P1-P10)

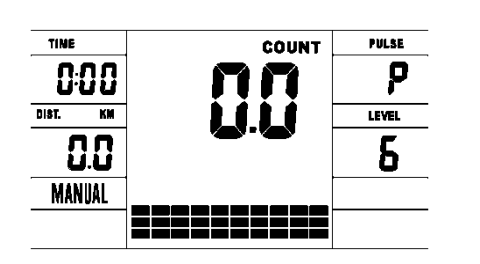

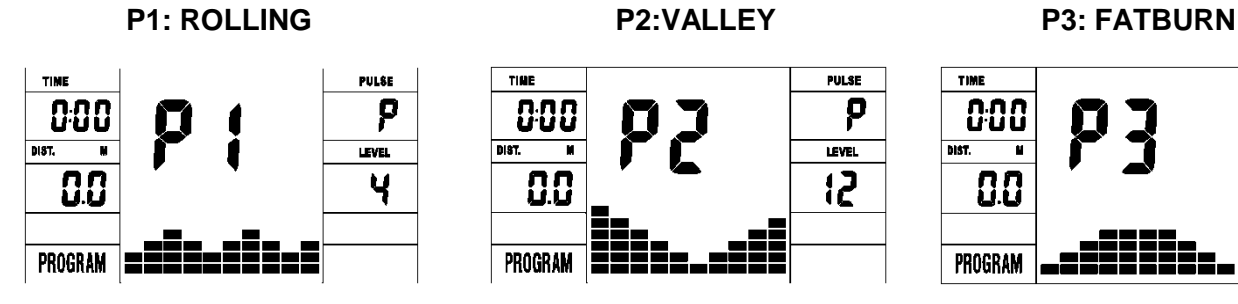

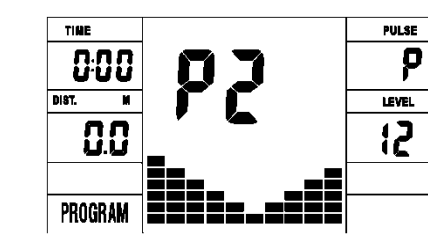

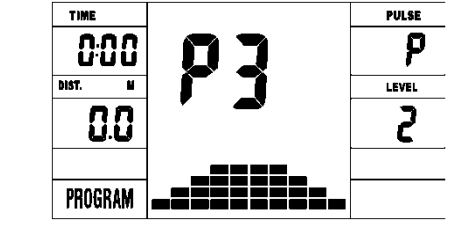

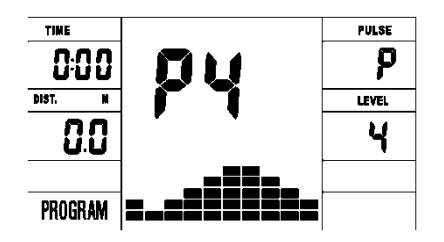

**P8:ENDURANCE P9:SLOPE P10:RALLY**

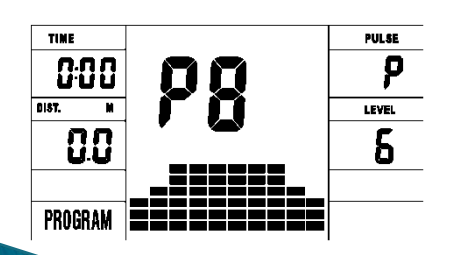

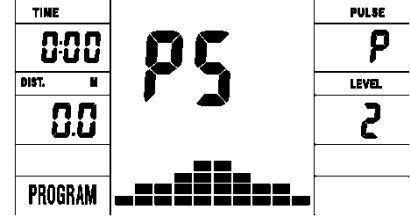

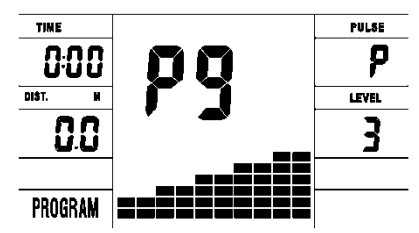

**P4:RAMP P5:MOUNTAIN P6: INTERVAL P7:CARDIO**

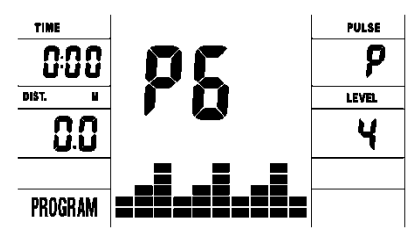

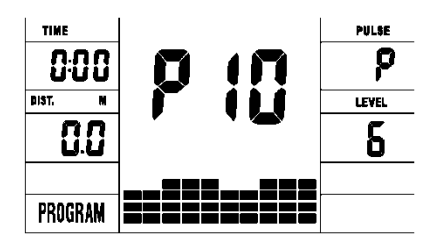

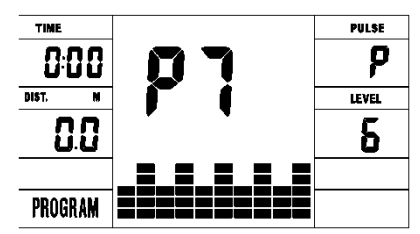

**Γ: 1 Watt Control Program** (**WATT PRO**:**P16**)

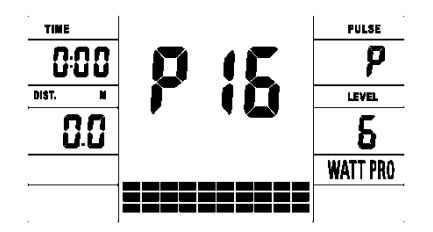

**Γ: 4 Πξνγξάκκαηα ειέγρνπ ηνπ θαξδηαθνύ παικνύ:**(**PULSE PRO**:**P17-P20) 55%H.R, 75%H.R, 95%H.R and TARGET H.R**

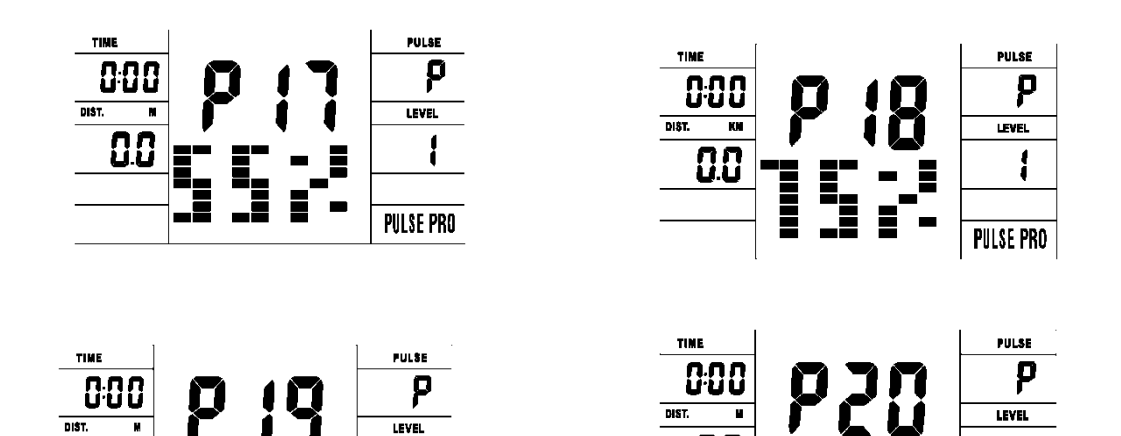

**PULSE PRO** 

 $0.0$ 

== 2

88

**PULSE PRO** 

#### **E: 5 προγράμματα ρύθμισης του χρήστη: CUSTOM1 to CUSTOM5 (P11 ~ P15)**

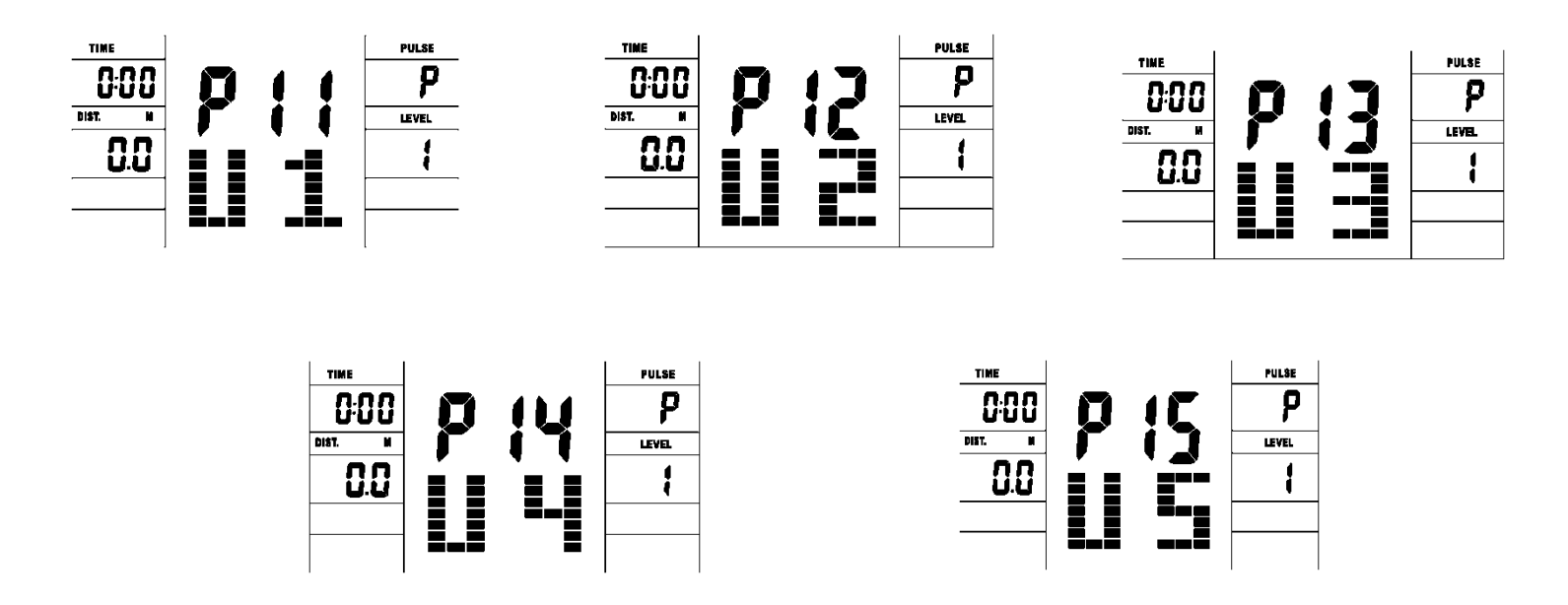

1. Κατέγραψε τα δεδομένα του χρήστη από 5 διαφορετικά προγράμματα ρύθμισης.

2. Στην οθόνη εμφανίζεται η ταχύτητα (RPM), ο χρόνος και WATT, θερμίδες και απόσταση την ίδια στιγμή.

3. Ο υπολογιστής θα απενεργοποιηθεί αυτόματα εάν δεν λάβει σήμα ταχύτητας ή καρδιακών παλμών για 4 λεπτά. Ωστόσο θα αποθηκεύσει τα τρέχοντα δεδομένα άσκησης σας και θα μειώσει την αντίσταση στο ελάχιστο. Μόλις πατήσετε οποιοδήποτε κουμπί ή αρχίσετε την άσκηση ο υπολογιστής θα ενεργοποιηθεί αυτόματα.

# **ΚΟΤΜΠΙΑ**

#### **1.ENTER:**

•Σε λειτουργία"stop", πατήστε το κουμπί ENTER για να επιλέξετε ένα πρόγραμμα και να ορίστε την τιμή που αναβοσβήνει στο σχετικό παράθυρο.

A: Όταν επιλέξεις το πρόγραμμα που επιθυμείς πάτα Enter για να το επιβεβαιώσεις.

B: Κατά τη ρύθμιση, πατήστε το πλήκτρο ENTER για να επιβεβαιώσετε την τιμή που θέλετε να προκαθορίσετε.

•Κατά τη διάρκεια της λειτουργίας εκκίνησης, πιέστε το πλήκτρο ENTER για να επιλέξετε την ταχύτητα ή το RPM ή να αλλάξετε αυτόματα.

## **2. START/STOP:**

•Πιέστε το κουμπί START/STOP για να ξεκινήσετε ή να σταματήσετε αντίστοιχα τα προγράμματα.

•Κατά τη διάρκεια οποιασδήποτε λειτουργίας, κρατήστε πατημένο αυτό το κουμπί για 2 δευτερόλεπτα για πλήρη επαναφορά του υπολογιστή.

**3. UP:**

•Στη λειτουργία διακοπής και το dot matrix να αναβοσβήνει, πατήστε αυτό το κουμπί για να επιλέξετε το πρόγραμμα up . Εάν η σχετική τιμή παραθύρου αναβοσβήνει, πατήστε αυτό το κουμπί για να αυξήσετε την τιμή.

•Κατά τη λειτουργία εκκίνησης, πατήστε αυτό το κουμπί για να αυξήσετε την αντίσταση στην προπόνηση.

#### **4. DOWN:**

•Στη λειτουργία διακοπής και και το dot matrix να αναβοσβήνει, πατήστε αυτό το κουμπί για να επιλέξετε το πρόγραμμα down. Εάν η σχετική τιμή παραθύρου αναβοσβήνει, πατήστε αυτό το κουμπί για να μειώσετε την τιμή.

•Κατά τη λειτουργία εκκίνησης, πατήστε αυτό το κουμπί για να μειώσετε την αντίσταση στην προπόνηση.

#### **5. RECOVERY:**

•Πρώτα δοκιμάστε τον τρέχοντα καρδιακό σας παλμό και δείξτε την τιμή του καρδιακού σας παλμού, πατήστε αυτό το κουμπί για να μπείτε στη δοκιμή ανάκτησης παλμών.

•Όταν βρίσκεστε σε λειτουργία ανάκτησης παλμών, πατήστε αυτό το κουμπί για έξοδο.

#### **ΗΜΔΙΩΗ:**

① **Γηα λα παηήζεηε ή λα πεξηζηξέςεηε ην θνπκπί UP, θαη ην θνπκπί DOWN πξέπεη λα αθνινπζείηαη από δηαθνξεηηθό μοντέλο.** 

② **πληζηάηαη λα θαιύςεηε ην δάρηπιό ζαο εληόο ηεο επηζεκαζκέλεο πεξηνρήο γηα να επιλέξετε λειτουργίες σε περίπτωση λανθασμένης ενέργειας.** 

# **ΛΕΙΤΟΥΡΓΙΕΣ**

# 1. Ενεργοποιήστε τον υπολογιστή

Συνδέστε το ένα άκρο του αντάπτορα στην ηλεκτρική πηγή AC και συνδέστε το άλλο άκρο στον υπολογιστή. Ο υπολογιστής θα ηχήσει και θα μπει στην αρχική λειτουργία.

# 2. Επιλογή προγράμματος και ρύθμιση τιμής

# •Χειροκίνητο πρόγραμμα και προκαθορισμένο πρόγραμμα P1 ~ P10

•Πατήστε το κουμπί UP, DOWN για να επιλέξετε το πρόγραμμα που επιθυμείτε.

- •Πατήστε το κουμπί ENTER για να επιβεβαιώσετε το επιλεγμένο πρόγραμμα και είσοδος στο παράθυρο ρύθμισης ώρας
- Γ. Η ώρα θα αναβοσβήνει και, στη συνέχεια, πατήστε το κουμπί UP, DOWN για να ρυθμίσετε την ώρα που επιθυμείτε.

Πατήστε ENTER για επιβεβαίωση της τιμής.

Δ. Η απόσταση θα αναβοσβήνει και, στη συνέχεια, πατήστε το κουμπί UP, DOWN για να ρυθμίσετε την τιμή της απόστασης που επιθυμείτε.

Πατήστε ENTER για επιβεβαίωση της τιμής.

Ε. Οι θερμίδες θα αναβοσβήνουν και, στη συνέχεια, πατήστε UP, DOWN για να ρυθμίσετε τις επιθυμητές θερμίδες που θα καταναλωθούν.

Πατήστε ENTER για επιβεβαίωση της τιμής.

ΣΤ. Πατήστε START/ STOP για να ξεκινήσετε την άσκηση.

# •**Πξόγξακκα ειέγρνπ Watt (WATT PRO:P16)**

- A. Πιέστε UP, DOWN για να επιλέξετε το πρόγραμμα ελέγχου Watt
- Β. Πιέστε ENTER για επιβεβαίωση του επιλεγμένου προγράμματος ελέγχου watt και είσοδος στο παράθυρο ρύθμισης ώρας.
- Γ. Η ώρα θα αναβοσβήνει και, στη συνέχεια, πατήστε το κουμπί UP, DOWN για να ρυθμίσετε την ώρα που επιθυμείτε.

Πατήστε ENTER για επιβεβαίωση της τιμής.

Δ. Η απόσταση θα αναβοσβήνει και, στη συνέχεια, πατήστε το κουμπί UP, DOWN για να ρυθμίσετε την τιμή της απόστασης που επιθυμείτε.

Πατήστε ENTER για επιβεβαίωση της τιμής.

Ε. Οι θερμίδες θα αναβοσβήνουν και, στη συνέχεια, πατήστε UP, DOWN για να ρυθμίσετε τις επιθυμητές θερμίδες που θα καταναλωθούν.

Πατήστε ENTER για επιβεβαίωση της τιμής.

ΣΤ. Η ρύθμιση τιμής WATT θα αναβοσβήνει και, στη συνέχεια, πατήστε UP, DOWN για να ρυθμίσετε ττην τιμή WATT.

Πατήστε ENTER για επιβεβαίωση της τιμής.

Ζ. Πατήστε START/ STOP για να ξεκινήσετε την άσκηση.

**ΣΗΜΕΙΩΣΗ**: Η τιμή WATT αποφασίζεται από το TORQUE και το RPM. Σε αυτό το πρόγραμμα, η τιμή WATT θα διατηρηθεί σε σταθερή τιμή. Σημαίνει ότι αν γλιστρήσετε γρήγορα, η αντίσταση στο φορτίο θα μειωθεί και αν κάνετε αργή λαβή, η αντίσταση φορτίου θα αυξηθεί για να σας εξασφαλίσει στην ίδια τιμή watt.

# ΠΡΟΓΡΑΜΜΑ ΕΛΕΓΧΟΥ ΤΩΝ ΚΑΡΔΙΑΚΩΝ ΠΑΛΜΩΝ: 55%H.R, 75% H.R και 95% H.R(PULSE PRO: **P17-P19)**

Ο μέγιστος καρδιακός παλμός εξαρτάται από την ηλικία και αυτό το πρόγραμμα θα διασφαλίσει ότι θα κάνετε την υνιή άσκηση εντός του μέγιστου καρδιακού παλμού.

- Α. Πιέστε UP, DOWN για να επιλέξετε το πρόγραμμα ελέγχου των καρδιακών παλμών.
- Β. Πιέστε ENTER για επιβεβαίωση του προγράμματος ελέγχου καρδιακού παλμού και είσοδος στο παράθυρο ρύθμισης της ηλικίας.

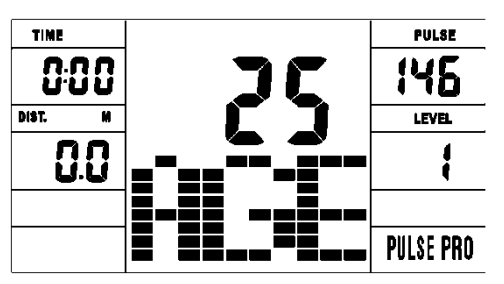

Γ. Η ώρα θα αναβοσβήνει και, στη συνέχεια, πατήστε το κουμπί UP, DOWN για να ρυθμίσετε την ώρα που επιθυμείτε.

Πατήστε ENTER για επιβεβαίωση της τιμής.

Δ. Η απόσταση θα αναβοσβήνει και, στη συνέχεια, πατήστε το κουμπί UP, DOWN για να ρυθμίσετε την τιμή της απόστασης που επιθυμείτε.

Πατήστε ENTER για επιβεβαίωση της τιμής.

Ε. Οι θερμίδες θα αναβοσβήνουν και, στη συνέχεια, πατήστε UP, DOWN για να ρυθμίσετε τις επιθυμητές θερμίδες που θα καταναλωθούν.

Πατήστε ENTER για επιβεβαίωση της τιμής.

ΣΤ. Η ηλικία θα αναβοσβήνει και, στη συνέχεια, πατήστε UP, DOWN για να ρυθμίσετε την ηλικία σας.

Πατήστε ENTER για επιβεβαίωση της τιμής.

**MARCHES** 

- Ζ. Όταν το πρόγραμμα ελέγχου του καρδιακού παλμού αναβοσβήνει, ο υπολογιστής θα εμφανίσει τον καρδιακό παλμό του χρήστη ανάλογα με την ηλικία του.
- Η. Πιέστε START/ STOP για να ξεκινήσετε την άσκηση.

# *•ΠΡΟΓΡΑΜΜΑ ΣΤΟΧΟΥ ΤΗΣ ΚΑΡΔΙΑΚΗΣ ΣΥΧΝΟΤΗΤΑΣ: TARGET HEART RATE (PULSE PRO:* **P20)**

#### Ο χρήστης μπορεί να ορίσει οποιοδήποτε στόχο της καρδιακής συχνότητας για να κάνει την άσκηση.

- Α. Πιέστε UP, DOWN για να επιλλέξετε το πρόγραμμα στόχου των καρδιακών παλμών.
- Β. Πιέστε ENTER για επιβεβαίωση του προγράμματος στόχου καρδιακού παλμού και είσοδος στο παράθυρο ρύθμισης της ώρας.
- Γ. Η ώρα θα αναβοσβήνει και, στη συνέχεια, πατήστε το κουμπί UP, DOWN για να ρυθμίσετε την ώρα που επιθυμείτε.

Πατήστε ENTER για επιβεβαίωση της τιμής.

Δ. Η απόσταση θα αναβοσβήνει και, στη συνέχεια, πατήστε το κουμπί UP, DOWN για να ρυθμίσετε την τιμή της απόστασης που επιθυμείτε.

Πατήστε ENTER για επιβεβαίωση της τιμής.

Ε. Οι θερμίδες θα αναβοσβήνουν και, στη συνέχεια, πατήστε UP, DOWN για να ρυθμίσετε τις επιθυμητές θερμίδες που θα καταναλωθούν.

Πατήστε ENTER για επιβεβαίωση της τιμής.

- ΣΤ. Ο στόχος της καρδιακής συχνότητας θα αναβοσβήνει και, στη συνέχεια, πατήστε το κουμπί UP, DOWN για να ρυθμίσετε τον στόχο της καρδιακής συχνότητας που επιθυμείτε. Πατήστε ENTER για επιβεβαίωση της τιμής.
- Ζ. Πιέστε START/ STOP για να ξεκινήσετε την άσκηση.

**ΣΗΜΕΙΩΣΗ**: Κατά τη διάρκεια της άσκησης, η τιμή του καρδιακού παλμού του χρήστη εξαρτάται από το επίπεδο αντίστασης και την ταχύτητα. Το πρόγραμμα ελέγχου καρδιακού παλμού είναι να διασφαλίσει τον καρδιακό σας παλμό εντός της προκαθορισμένης τιμής. Όταν ο υπολογιστής εντοπίσει τον τρέχοντα καρδιακό παλμό σας να είναι υψηλότερος από την προκαθορισμένη τιμή, θα μειώσει αυτόματα το επίπεδο αντίστασης ή μπορεί να επιβραδύνει την άσκηση. Εάν ο τρέχων καρδιακός σας παμλός είναι χαμηλότερος από τον προκαθορισμένο, τότε θα αυξήσει την αντίσταση και μπορεί να επιταχυνθεί.

# **ΠΡΟΓΡΑΜΜΑ ΥΡΗΣΗ: CUSTOM1**~**CUSTOM5(P11-P15)**

- Α. Πιέστε UP, DOWN για να επιλλέξετε το πρόγραμμα χρήστη.
- B. Πιέστε ENTER για επιβεβαίωση της επιλογής σας και είσοδος στο παράθυρο ρύθμισης της ώρας.
- Γ. Η ώρα θα αναβοσβήνει και, στη συνέχεια, πατήστε το κουμπί UP, DOWN για να ρυθμίσετε την ώρα που επιθυμείτε.
- Πατήστε ENTER για επιβεβαίωση της τιμής.
- Δ. Η απόσταση θα αναβοσβήνει και, στη συνέχεια, πατήστε το κουμπί UP, DOWN για να ρυθμίσετε την τιμή της απόστασης που επιθυμείτε.
- Πατήστε ENTER για επιβεβαίωση της τιμής.
- Ε. Οι θερμίδες θα αναβοσβήνουν και, στη συνέχεια, πατήστε UP, DOWN για να ρυθμίσετε τις επιθυμητές θερμίδες που θα καταναλωθούν.

Πατήστε ENTER για επιβεβαίωση της τιμής.

ΣΤ. Το πρώτο επίπεδο αντίστασης θα αναβοσβήνει και, στη συνέχεια, πατήστε το κουμπί UP, DOWN για να ορίσετε την επιθυμητή αντίσταση φορτίου. Πατήστε ENTER για επιβεβαίωση. Στη συνέχεια,επαναλάβετε την παραπάνω λειτουργία για να ρυθμίσετε την αντίσταση από 2 έως 10. Ζ. Πιέστε START/ STOP για να ξεκινήσετε την άσκηση.

Το τεστ ανάκτησης σφυγμού είναι για να συγκρίνετε τον καρδιακό σας ρυθμό πριν και μετά την άσκηση. Στόχος είναι να προσδιορίσετε την ισχύ της καρδιάς σας μέσω της μέτρησης. Κάντε τη δοκιμή όπως παρακάτω:

- Α. Και τα δύο χέρια σας κρατούν τον αισθητήρα παλμού ή μέσω ασύρματου ιμάντα πομπού για να ελέγξουν τον παλμό (εάν υπάρχει), ο υπολογιστής θα εμφανίσει την τρέχουσα τιμή του παλμού σας.
- B. Πατήστε RECOVERY για να μπείτε στη δοκιμή ανάκτησης παλμών και το πρόγραμμα του υπολογιστή θα εισέλθει σε κατάσταση διακοπής.

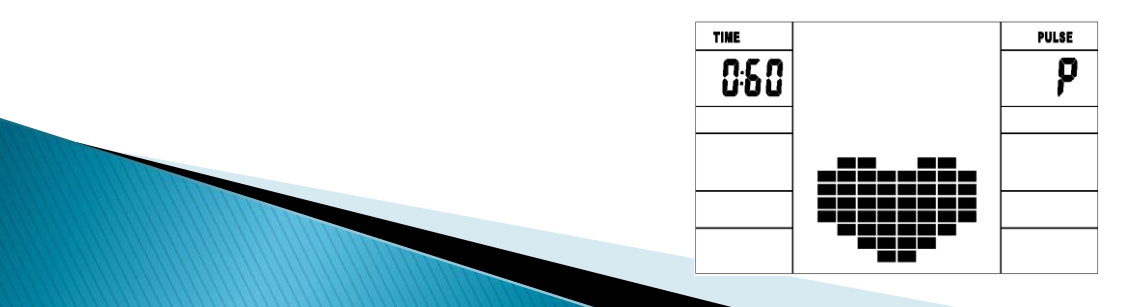

- Γ. Συνεχίστε την ανίχνευση παλμών.
- Δ. Ο χρόνος θα μετρήσει από 60 δευτερόλεπτα σε 0 δευτερόλεπτο.
- Ε. Όταν ο χρόνος φτάσει στο 0, το αποτέλεσμα της δοκιμής (F1-F6) εμφανίζεται στην οθόνη.
- F1=Excellent F2=Good F3=Fair F4=below average F5= No Good F6= Poor
- ΣΤ. Εάν ο υπολογιστής δεν εντοπίσει πρώτα τον τρέχοντα καρδιακό σας παμλό, πατώντας το RECOVERY δεν θα τεθεί σε δοκιμή ανάκτησης παλμών. Κατά τη διάρκεια της δοκιμής ανάκτησης παλμών, πιέστε RECOVERY για έξοδο από τη δοκιμή και επιστροφή στην κατάσταση διακοπής.

# **3. Μέτρηση των παλμών**

Τοποθετήστε και τις δύο παλάμες σας σταθερά στους αισθητήρες και ο υπολογιστής θα εμφανίσει τον τρέχοντα καρδιακό σας ρυθμό σε παλμούς ανά λεπτό (BPM) στην οθόνη LCD μετά από 3 ~ 4 δευτερόλεπτα. Κατά τη διάρκεια της μέτρησης, το εικονίδιο της καρδιάς θα αναβοσβήνει με την εμφάνιση ECG.

Παρατήρηση: Κατά τη διάρκεια της διαδικασίας μέτρησης παλμών, λόγω της εμπλοκής της επαφής, η τιμή μέτρησης ενδέχεται να μην είναι σταθερή κατά την εκκίνηση, τότε θα επιστρέψει στο κανονικό επίπεδο. Η τιμή μέτρησης δεν μπορεί να θεωρηθεί ως βάση της ιατρικής θεραπείας. ΠΡΟΕΙΔΟΠΟΙΗΣΗ! Τα συστήματα παρακολούθησης του καρδιακού ρυθμού μπορεί να είναι ανακριβή. Η υπερβολική άσκηση μπορεί να οδηγήσει σε σοβαρό τραυματισμό . Εάν αισθάνεστε εξασθενημένοι **ζηακαηήζηε λα αζθείζηε ακέζσο.**

### **ΠΡΟΔΙΑΓΡΑΦΕΣ**

**Speed Ταχύτητα**: KM/H(M/H): Δείχνει την τρέχουσα ταχύτητα σας. Εύρος: 0.0 ~ 99.9 KM/H(M/H).

**RPM**: Δείχνει την τρέχουσα περιστροφή ανά λεπτό. Εύρος : 0~999.

**Time Χρόνος:** ο συνολικός χρόνος άσκησης, εύρος: 0: 00 ~ 99M59S.

το προκαθορισμένο χρονικό εύρος είναι 5: 00 ~ 99M00S. Ο υπολογιστής θα αρχίσει να μετράει αντίστροφα από τον προκαθορισμένο χρόνο έως τις 0:00 με μέσο χρόνο για κάθε επίπεδο αντίστασης. Όταν φτάσει στο μηδέν, το πρόγραμμα θα σταματήσει και ο συναγερμός του υπολογιστή. Εάν δεν ορίσετε το χρόνο, θα τρέξει με μείωση ενός λεπτού σε κάθε επίπεδο αντίστασης.

**Distance Απόσταση:** η σωρευτική απόσταση της άσκησης. Εύρος: 0,0 ~ 99,9 ~ 999KM (MILE) το προκαθορισμένο εύρος απόστασης: 1,0 ~ 99,0 ~ 999. Όταν η απόσταση φτάσει στο 0, το πρόγραμμα θα σταματήσει και ο υπολογιστής θα ειδοποιήσει.

**Calorie Θερμίδες:** θερμίδες που καταναλώνονται. Εύρος: 0,0 ~ 99,9 ~ 999 το προκαθορισμένο εύρος θερμίδων: 10,0 ~ 90,0 ~ 990. Όταν η θερμίδα φτάσει το 0, το πρόγραμμα θα σταματήσει και ο υπολογιστής θα ειδοποιήσει.

**Pulse Παλμοί** : δείχνει την τιμή του καρδιακού ρυθμού άσκησης. Εύρος: 60 ~ 240BPM (ρυθμός ανά λεπτό) **ΕΠΙΠΕΔΟ ΑΝΤΙΣΤΑΣΗΣ:** προβολή επιπέδου. Εύρος: 1 ~ 16

**WATT**: δείχνει την άσκηση σε watt, το διάστημα πρέπει να είναι 10, μεταξύ 30-350.

# ΣΥΝΔΕΣΗ ΜΕ (SMART)ΕΞΥΠΝΗ ΣΥΣΚΕΥΗ

Είναι συμβατό με την εφαρμογή **Kinomap** (απαιτείται συνδρομή). Κατέβασε στο smart phone ή στο tablet την εφαρμογή Kinomap ( Google Play γηα Android & APP Store γηα IOS).

Προπονήσου σε όλο τον κόσμο με διαδραστικά βίντεο και διαδρομές και ο διάδρομος θα προσαρμόσει αυτόματα την κλίση ανάλογα με την διαδρομή που επέλεξες.

Εξερεύνησε όλο τον κόσμο, παρακολούθησε τις επιδόσεις σου, μοιράσου την εμπειρία σου με όλη την κοινότητα του Κinomap.

Προσκαλέστε και ανταγωνιστείτε με άλλους χρήστες της εφαρμογής Kinomap ή ακόμα μπορείτε και να προπονηθείτε μόνοι σας ξεπερνώντας οποιαδήποτε προηγούμενη επίδοση σας!

Αναζητήστε, πραγματοποιήστε λήψη και εγκαταστήστε την εφαρμογή Kinomap μέσω του Apple Store για συσκευές IOS ή μέσω του Google Play για συσκευές android.

[1] Εισέλθετε στην εφαρμογή Kinomap και επιλέξτε τη σελίδα [Περισσότερα].

【2】 Επιλέξτε για να προσθέσετε τον εξοπλισμό γυμναστικής.

【3】 Επιλέξτε και κάντε κλικ στο εικονίδιο του ποδηλάτου.

[4] Πατήστε την εφαρμογή FitShow για είσοδο.

[5] Πατήστε για να γίνει σύζευξη της εφαρμογής με το ποδήλατο όταν εμφανιστεί το «Fs-XXXX»

(το Χ σημαίνει τυχαίο ψηφίο).

[6] Βρείτε το αγαπημένο σας βίντεο για να ξεκινήσετε την προπόνηση σας!

## Υποστηριζόμενες εκδόσεις για το KINOMAP:

-Για συσκευές Android: 5.0 ή νεότερες εκδόσεις.

-Για συσκευές ΙΟS: 9.0 ή νεότερες εκδόσεις. Είναι συμβατό με iPhone, iPad, and iPod

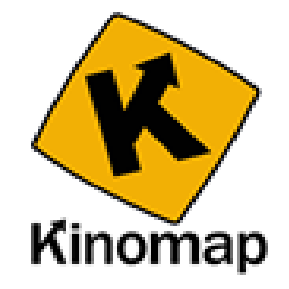

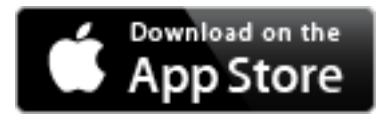

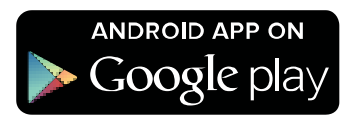

# **ΔΓΓΤΗΗ /ΠΟΓΗΛΑΣΩΝ/ ΔΛΛΔΙΠΣΙΚΩΝ**

#### Η εγγύηση ισχύει για δύο (2) έτη από την ημερομηνία αγοράς του προϊόντος

•Η εγγύηση καλύπτει τυχόν κατασκευαστικό λάθος.

- •Η τυχόν αντικατάσταση ανταλλακτικού είναι στην κρίση των τεχνικών.
- •Η συναρμολόγηση, ο έλεγχος ,επιβαρύνει χρηματικά τον καταναλωτή.

•Η επίσκεψη του τεχνικού πέραν των 14 ημερολογιακών ημερών από την ημερομηνία αγοράς επιβαρύνει χρηματικά τον καταναλωτή με την εκάστοτε χρέωση από την εταιρεία.

•Εκτός ορίων του service το μηχάνημα θα αποστέλλεται στο κεντρικό service.

1. Βλάβη μέσα σε 14 ημέρες από την ημερομηνία αγοράς θα παραλαμβάνετε μέσω μεταφορικής από τον χώρο του πελάτη. Σε αυτή την περίπτωση τα έξοδα μεταφοράς βαρύνουν την εταιρεία.

(Εφόσον είναι υπαιτιότητα της συσκευής).

- 2. Βλάβη μετά τις 14 ημέρες από την ημερομηνία αγοράς θα μεταφέρετε από τον πελάτη στην μεταφορική εταιρεία . Τα έξοδα μεταφοράς από την μεταφορική μέχρι το service και το αντίστροφο βαρύνουν την εταιρεία. (Εφόσον είναι υπαιτιότητα της συσκευής).
- •Η εγγύηση ισχύει μόνο για τον πρώτο αγοραστή του προϊόντος.
- •Η επισκευή οποιασδήποτε βλάβης πραγματοποιείται το συντομότερο δυνατόν.
- •Κάθε απαίτηση αποζημίωσης του πελάτη, είτε λόγω έλλειψης ανταλλακτικών είτε λόγω καθυστέρησης επισκευής, δεν είναι δυνατή.
- •Τα έξοδα μεταφοράς του προϊόντος από ή προς το συνεργείο της αντιπροσωπείας θα επιβαρύνουν τον πελάτη εφόσον είναι υπαιτιότητα του.

#### **Η ΕΓΓΥΗΣΗ ΔΕΝ ΙΣΧΥΕΙ**

•Όταν η βλάβη προήλθε από κακή χρήση ή κακή συντήρηση.

•Επίσης η εγγύηση δεν καλύπτει αναλώσιμα & υλικά τριβής όπως πλαστικά μέρη, πετάλια, μετασχηματιστές,ιμάντες,αφρώδη μέρη τα οποία φθείρονται από την χρήση ή άλλης αιτίας.

- •Η εγγύηση δεν καλύπτει βλάβη από υπαιτιότητα μη εξουσιοδοτημένων ατόμων για την επισκευή .
- •Η εγγύηση δεν καλύπτει βλάβη που προήλθε από κακή συναρμολόγηση.

•Για να ισχύει η εγγύηση πρέπει να συνοδεύεται από την απόδειξη αγοράς.

#### Σε όλες τις παραπάνω περιπτώσεις ο χρήστης επιβαρύνεται με το κόστος επίσκεψης και ανταλλακτικών.

•Η εταιρεία και ο εισανωνέας δεν ευθύνονται νια τυχόν τυπονραφικά λάθη.

•Το προϊόν έχει έγκριση κυκλοφορίας στην Ευρωπαϊκή Κοινότητα, CE

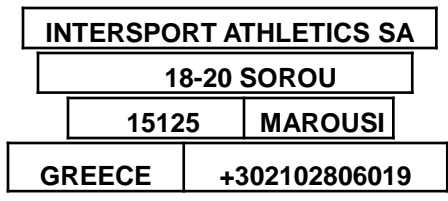